# **Replica Tape Reader PosiTector RTRH**

# **Instruction Manual**

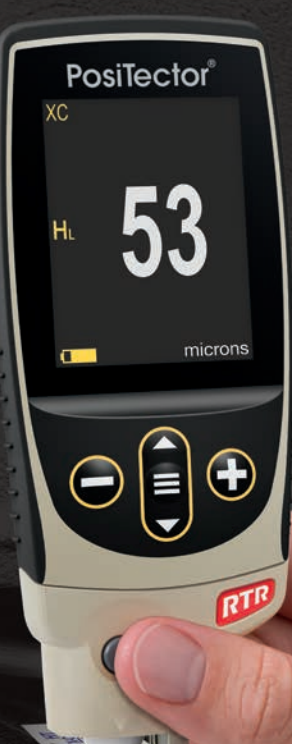

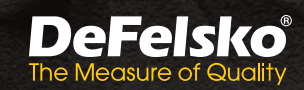

ASSESSMENT

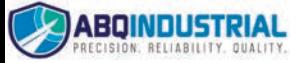

**Distributed by: ABQ Industrial LP USA** Tel: +1 (281) 516-9292 / (888) 275-5772 eFax: +1 (866) 234-0451 **Web:** https://www.abgindustrial.net **E-mail:** info@abgindustrial.net

# **Introduction**

The **PosiTector** *Replica Tape Reader* **(***RTR H***)** is a hand-held electronic instrument that measures burnished Testex Press-O-FilmTM replica tape to produce peak-to-valley surface profile height measurements. It consists of a **PosiTector** body **(Standard or Advanced)** and probe.

# **Quick Start**

Press the  $\equiv$  button to power up the Gage. To conserve battery life, the gage will automatically go to sleep after 5 minutes of inactivity. While in **Sleep Mode**, the gage powers up significantly faster— convenient when moving between parts or locations. The gage will completely power off after 4 hours of inactivity. Alternatively, select **Power Off** from the main menu. All settings are retained.

**NOTE:** To ensure best accuracy, the user will be prompted to zero the probe every time the Gage is powered-up. It is therefore recommended to clean the probe regularly with the included cleaning card. Cleaning is best performed when the Gage is powered down.

With the Gage powered down...

- **1.** Clean the probe with the included cleaning card (pg. 5).
- **2.** Power-up Gage by pressing the center navigation button  $\equiv$ .
- **3.** Zero the probe (pg. 6).
- **4.** Verify Gage accuracy (pg. 5).
- **5.** Measure the burnished replica tape (pg. 3).

# **Menu Operation**

To access the Menu, power-up the gage, then press the center navigation button  $\equiv$ . Either the keypad or touch screen can be used to navigate the menu. If desired, touch screen functionality can be disabled within the Setup menu (See **Touch**, pg. 9).

Select a menu option by touching it, or use the  $\triangle$  and  $\nabla$  buttons to highlight the desired option and press  $\equiv$  to select it.

On menus longer than one page, the current page number is displayed below the menu name. Navigate between pages using when the first menu item is selected, or  $\blacktriangledown$  when the last

menu item is selected. If using touch, navigate between pages by touching  $\leftarrow$  or  $\rightarrow$ , or by swiping up or down.

Press the  $\ominus$  button or swipe right to return to a previous screen. Select **Exit** to close the Menu.

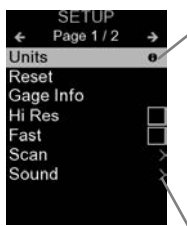

When a Menu option is highlighted, the  $\bigoplus$ icon indicates on-gage help is available. Press  $\bigoplus$  or touch the  $\bigoplus$  icon to display the help. A formatted PDF containing all ongage help items is available at www.defelsko.com/help

NOTE: Update your gage to ensure that you have the latest on-gage help information.

 $\frac{1}{2}$  indicates that a sub-menu exists for the Menu option. Select the option to display its sub menu.

# **Probes**

When powered-up, the **PosiTector** automatically determines which probe is attached and does a selfcheck.

To disconnect a probe from a body, slide the plastic probe connector horizontally (in the direction of the arrow) away from the body. Reverse these steps to attach a different probe. It is not necessary to powerdown the Gage when switching probes.

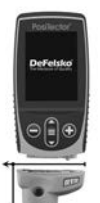

The **PosiTector** gage body accepts a wide variety of probe types including magnetic, eddy-current and ultrasonic coating thickness, surface profile, environmental, hardness, salt contamination and ultrasonic wall thickness probes. See www.defelsko.com/probes

# **Press-O-Film Replica Tape**

Press-O-Film provides a simple way to obtain an impression of a surface for analysis. It consists of a layer of crushable plastic micro foam affixed to a 50.8 µm (2 mils) incompressible polyester film. When compressed against a roughened surface, the foam collapses and acquires an accurate impression, or reverse

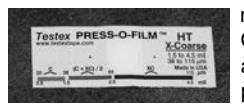

replica, of the surface. It is available in Coarse (C) and X-Coarse (XC) grades to accommodate measurements in different profile ranges.

Placing the compressed tape (replica) into the **PosiTector** *RTR H* gives a measure of the average maximum peak-to-valley height of the surface roughness profile. The Gage automatically subtracts the thickness of the polyester film from all measurements.

# **How to Measure**

- **1.** Prepare the test surface
- **2.** Burnish the replica tape
- **3.** Prepare the Gage
- **4.** Measure

#### **Prepare the test surface**

Locate a representative site for measurement. Clean the surface to be tested. DeFelsko recommends the use of the included putty to remove dust, debris, or residual blast media from the surface.Firmly press the putty onto the surface using your fingers, and remove.

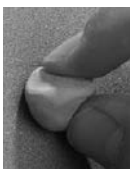

#### **Burnish the replica tape (create a replica)**

Select the appropriate grade of replica tape based on the target profile. See tape instructions for assistance.

Pull a single adhesive-backed replica tape free of its release paper. A "bull's eye" circle of paper should remain on the release paper (it is not used for measurement).

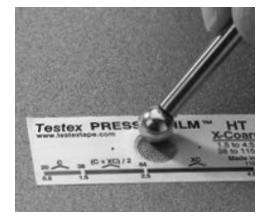

Apply replica tape to blasted surface. Press the adhesivebacked ends of the tape to hold it firmly in place during the burnishing process.

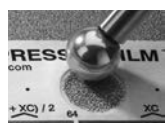

Firmly compress the foam using the rounded end of the included stainless steel burnishing tool. Apply sufficient pressure in a circular and x-y rubbing motion to produce a replica with a

uniform pebble grain appearance. **Excessively hard rubbing should be avoided because the polyester film could become distorted.** It normally takes 30 to 60 seconds to fully compress all parts of the foam on most surfaces. After burnishing is complete, remove the replica tape from the surface.

# **Prepare the Gage**

With the Gage powered-down, clean the measurement surfaces using the included cleaning card. Swipe the card through the probe opening a few times while firmly pressing both probe buttons to remove dust particles and residual tape adhesive.

Power-up the Gage by pressing the center navigation button. An image appears indicating that the probe requires zeroing.

Simultaneously press and hold both probe buttons firmly until the Gage beeps and the arrows point outward. Do not place anything in the measurement opening during this procedure.

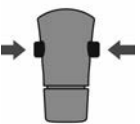

Measure the included check shim to verify accuracy (pg. 5).

Ensure the correct grade of replica tape, C or XC, is displayed in the upper left corner of the gage display (pg. 6).

## **Measure**

Insert the burnished replica tape into the probe opening as far as it will go. Ensure the tape is properly positioned so that the burnished region is centered within the opening with the adhesive (sticky) side down.

To position the tape, align the two dots (printed on replica tape) with arrows on both sides of the measurement opening.

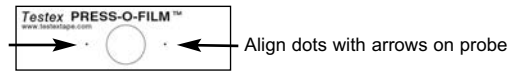

During measurement, a constant anvil pressure is applied to the replica tape regardless of how hard the two buttons are pressed. The Gage automatically subtracts the 50.8 µm (2 mils) of incompressible polyester film. No further adjustments are required.

4

- **1.** Ensure tape is properly positioned.
- **2.** Firmly press both probe buttons simultaneously and hold until the Gage beeps and the surface profile height (H) measurement is displayed. The tape can now be safely removed.

# **Cleaning Card**

The probe contains two measuring surfaces that can become contaminated with dust particles and residual tape adhesive. It is therefore a good idea to clean the probe regularly with the included cleaning card. Cleaning is essential prior to performing a probe **Zero** (pg. 6) or a verification of accuracy (below). Cleaning is best performed when the Gage is powered off.

With the Gage powered-down, swipe the card through the probe opening a few times while firmly pressing both probe buttons.

The card can also be used to clean the surfaces of analog spring micrometers. Replacement cards are available.

# **Calibration & Verification of Accuracy**

#### **Calibration**

Gage calibration is typically performed by the manufacturer or accredited lab. All **PosiTector** *RTR H* probes include a Certificate of Calibration.

#### **Verification of Accuracy**

Ensure that the probe has been cleaned with the included cleaning card (above) and that the probe has been zeroed (pg. 6).

Place the **PosiTector** *RTR* **Check Shim** into the probe opening. The average of several measurements should be within the combined tolerance of both the Gage and the shim. If not, the Gage may need to be returned for service.

The check shim is specifically intended for all **PosiTector** *RTR* probes. The Gage is designed to measure burnished replica tape within a limited measuring range and automatically subtracts 50.8 µm (2 mils) from height measurements to account for the incompressible polyester film. Therefore plastic shims intended for other instruments such as coating thickness gages will not be measured properly.

# **Cal Settings Menu**

#### **Zero**

The probe should be zeroed regularly to ensure best accuracy. The user will be prompted to zero the probe every time the Gage is powered up. The **Zero** menu item allows the procedure to be performed at more regular intervals. It is particularly useful during long measurement sessions.

**Important:** Clean the probe with the included cleaning card (pg. 5) before performing a probe zero.

- **1.** Select **Zero** from the **Cal Settings** menu
- **2.** Simultaneously press and hold both probe buttons firmly until the Gage beeps and the arrows point outward. Do not place anything in the measurement opening during this procedure.

SHORTCUT: Simultaneously press and hold both probe buttons firmly until the Gage beeps and displays "0". This can be performed from the main measurement screen without having to access the menu.

## **Tape Grade**

Selects a replica tape grade. Required when **Linearize** mode (H<sub>1</sub>) is ON.

**C** - Coarse

**XC** - Extra Coarse (default)

NOTE: Coarse Minus and X-Coarse Plus grades are not supported in Linearize mode since the only function of these two grades is to improve upon the accuracy of C tape at its low end and XC tape at its high end, something the **PosiTector** *RTR H* will automatically do when measuring H<sub>L</sub>. When Linearize mode is OFF, the **PosiTector** *RTR H* will measure all grades of replica tape just like a conventional spring micrometer.

#### **Linearize**

This is the default measurement mode. **Linearize** mode is ON when this box is ticked and the "H $<sub>1</sub>$ " appears on the display.</sub>

An undesirable characteristic of replica tape is that measurements made with analog spring micrometers are most accurate near the middle of each grade's range and least accurate at the outer ends of each grade's range. That is why two other grades, Coarse Minus and X-Coarse Plus, are used to check and, if necessary, adjust measurements at the lower and upper ends of the primary range of 20-115 µm(0.8-4.5 mils).

Inside the primary range, the upper end of Coarse grade's range and the lower end of X-Coarse grade's range share a 38 - 64 µm (1.5 -2.5 mils) "overlap" region. Current Testex instructions describe a relatively complicated and time consuming procedure (the average of one reading using Coarse grade and one reading using X-Coarse grade) that is used to knit the Coarse and X-Coarse subranges together to achieve reasonably accurate readings over the primary range. This method is a compromise between accuracy and ease of use.

■ When the Linearize box is NOT ticked, the **PosiTector RTR H** displays a height value of H comparable to the value an analog spring micrometer would display after the 50.8 um (2 mils) of incompressible polyester film has been subtracted. In other words, it is the average of the maximum peak-to-valley distances obtained by measuring the thickness of the replica tape without any correction.

■ When the Linearize box IS ticked, the **PosiTector** *RTR H* displays a more accurate peak-to-valley height measurement  $H_1$  that has been adjusted for the non-linearity of replica tape. There is no need to average 2 or more replicas from different grades of tape AND there is no need to subtract the 50.8 µm (2 mils) of incompressible polyester film. Ensure the proper tape grade, C or XC, has been selected (pg. 6) and appears in the upper left corner of the display.

During measurement, if the linearized measurement falls outside of the selected tape grade's range, the Gage will suggest a more suitable tape grade to perform the measurement.

# **Setup Menu**

**Units**

Converts the display from thou/mils to microns and vice versa.

**Reset**

**Reset** (menu reset) restores factory settings and returns the Gage to a known condition. The following occurs:

- All batches, batch names, and screen captures are erased.
- Menu settings are returned to the following:

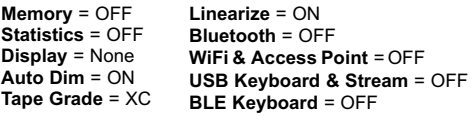

Perform a more thorough **Hard Reset** as follows:

- **1.** Power down the Gage and wait 5 seconds.
- **2.** Simultaneously press and hold the  $\bigoplus$  and  $\equiv$  buttons until the **Reset** symbol  $\circlearrowright$  appears.

This returns the Gage to a known, "out-of-the-box" condition. It performs the same function as a menu **Reset** with the addition of:

- Bluetooth Pairing info is cleared.

- Menu settings are returned to the following:

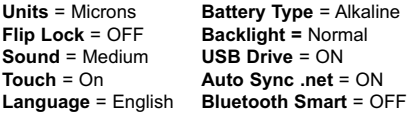

Date, Time and WiFi are not affected by either **Reset**. NOTE:

**Sound**

Adjusts the volume of built-in speaker (Off, Low, Medium, High).

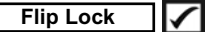

Disables the **Auto Rotate** feature by locking the display in its current orientation.

# **Touch**

Allows the touch screen functionality to be disabled. All gage functions can also be controlled using the navigation buttons.

#### **Set Clock**

All measurements are date and time stamped (24-hour format) when stored into memory. It is therefore important to set the correct date and time. Use the  $\triangle$  and  $\blacktriangledown$  buttons to select a value, and the  $\ominus$  and  $\oplus$  buttons to adjust it. The current date and time setting can also be viewed at the top of the main menu.

#### **Battery Type**

Selects the type of batteries used in the Gage from a choice of "Alkaline", "Lithium" or "NiMH" (nickel-metal hydride rechargeable). The battery state indicator symbol is calibrated for the selected battery type. No damage will occur if the battery type used in the Gage does not match the selected battery type.

# **Statistics Mode**

**Statistics X**

A statistical summary will appear on the display. Remove the last reading by pressing the  $\ominus$  button. Press  $\bigoplus$  to clear statistics.

- **–** Average **X**
- **–** Maximum Value
- **–** Standard Deviation **–** Minimum Value

# **Memory Management**

The **PosiTector** *RTR H* has internal memory storage for recording measurement data. Stored measurements can be reviewed on-screen or accessed via computers, tablets and smart phones. Measurements are date and time-stamped.

**Standard models** store up to 1,000 readings in one batch.

**Advanced models** store 250,000 readings in up to 1,000 batches. "New Batch" closes any currently opened batch and creates a new batch name using the lowest available number. The  $\left| \frac{1}{n} \right|$  icon appears. New batches are date stamped when they are created.

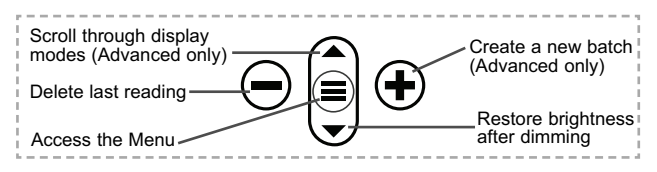

#### **Screen Capture**

Press both  $\ominus$  and  $\ominus$  buttons simultaneously to save an image of the current display. The last 100 screen captures are stored in memory and can be accessed when connected to a computer (see **PosiSoft USB Drive** below).

# **Accessing Stored Measurement Data**

DeFelsko offers the following free solutions for viewing, analyzing and reporting data:

**PosiSoft USB Drive** - Connect the Gage to a PC/Mac using the supplied USB-C cable. View and print readings and graphs using universal PC/Mac web browsers or file explorers. No software or internet connection required.

**PosiSoft Desktop** - Powerful desktop software (PC/Mac) for downloading, viewing, printing and storing measurement data. Includes a customizable, templated PDF Report Generator. No internet connection required.

**PosiSoft.net** - Web-based application offering secure, centralized storage of measurement data. Access your data from any webconnected device.

**PosiTector App** - (*Advanced models only*) App for compatible iOS and Android smart devices. Permits users to create, save and share professional PDF reports. Add images and notes using the smart device's camera and keyboard.

# **Connect Menu**

**WiFi** *(Advanced models only)*

Allows connection to your local wireless network or mobile hot spot. Ideal for using your network's internet connection for synchronizing stored measurements with *PosiSoft.net*. See www.defelsko.com/wifi

## **USB**

When **USB Drive** is enabled √, the **PosiTector** uses a USB mass storage device class which provides users with a simple interface to retrieve stored data in a manner similar to USB flash drives and digital cameras. **USB Drive** is also required to import stored measurements into **PosiSoft Desktop** software (see pg. 10).

**NOTE:** While connected, power is supplied through the included USB-C cable. The batteries are not used and the body will not automatically power down.

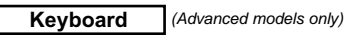

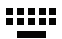

When enabled and connected to a computer, the PosiTector will be recognized as a *Keyboard*. Readings are sent to the computer as they are taken, emulating keystrokes, followed by a carriage return.

> **Stream** *(Advanced models only)*

Stream readings via USB Serial Port to SPC data collection software, drones, ROVs, PLCs, and robotic devices.

# NOTE:

For more information on USB Keyboard and Streaming visit: www.defelsko.com/usb/stream

#### **Sync .net Now**

The **WiFi** and **USB** menus contain a **Sync .net Now** option. When selected, the Gage immediately synchronizes stored measurement data via its respective communication method (internet connection required).

Alternatively, select **Auto Sync .net** from within the **USB** connect menu to automatically synchronize upon connection to a PC. Additional measurements added to memory while connected are synchronized only when the USB cable is disconnected and reconnected, or when the **Sync .net Now** option is selected. **WiFi** connected gages automatically attempt synchronization upon power up.

**NOTE:** PosiSoft Desktop is required when using USB to synchronize measurements with PosiSoft.net.

#### **Bluetooth** *(Advanced models only)*

**B** Bluetooth

Allows individual readings to be sent to a computer, printer or compatible device as they are taken using Bluetooth wireless technology. See www.defelsko.com/bluetooth

# **Bluetooth Smart** *(Advanced models only)*

Allows communication with a smart device running the **PosiTector App** (pg.11) via auto-pairing **Bluetooth Smart** (BLE) wireless technology.

#### **Sync Batches**

Select batches to flag them for synchronization to the PosiTector App. **Sync Batches** is useful when connecting a new device to a gage with pre-existing batches, since only batches created while **Bluetooth Smart** is enabled are automatically selected.

Selected batches are synchronized when the next reading is taken in a batch flagged for synchronization, or when the **Sync Batches** option is selected at the bottom of the list of selected batches.

**NOTE:** If Bluetooth Smart is disabled or disconnected, data from batches selected in the **Sync Batches** menu are held in a queue until communication with the PosiTector App is reestablished.

#### **Send Batches**

Transfers selected batches to the PosiTector App. **Send Batches** is useful when switching between devices, as only readings and batches that have yet to be synchronized with any smart device are synchronized automatically.

The **Send Batches** option is visible in the menu when the Gage is connected to a smart device running the PosiTector App.

# **BLE Keyboard** *(Advanced models only)*

When enabled and connected to a computer, the PosiTector will be recognized as a wireless **Keyboard**. Readings are sent to the computer as they are taken, emulating keystrokes, followed by a carriage return.

#### **Updates**

Determines if a software update is available for your Gage. See www.defelsko.com/update

WARNING: The Gage will perform a **Hard Reset** after an update. (see pg. 8)

# **Returning for Service**

Before returning the Gage for service…

- **1.**Install new or newly recharged batteries in the proper alignment as shown within battery compartment
- **2.**Clean the measurement opening using the cleaning card (pg. 5)
- **3.**Perform a **Hard Reset** (pg. 8)
- **4.**Verify accuracy (pg. 5)
- **5.**If issue is not resolved, **Update** (pg. 13) your **PosiTector** gage body and re-attempt measurements.

#### **IMPORTANT:**

If these steps do not resolve the issue and the Gage must be returned for service, please follow the instructions provided at www.defelsko.com/service.

# **Limited Warranty, Sole Remedy and Limited Liability**

DeFelsko's sole warranty, remedy, and liability are the express limited warranty, remedy, and limited liability that are set forth on its website: www.defelsko.com/terms

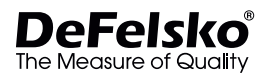

#### **www.defelsko.com**

© 2020 DeFelsko Corporation USA All Rights Reserved

This manual is copyrighted with all rights reserved and may not be reproduced or transmitted, in whole or part, by any means, without written permission from DeFelsko Corporation.

DeFelsko, PosiTector, and PosiSoft are trademarks of DeFelsko Corporation registered in the U.S. and in other countries. Other brand or product names are trademarks or registered trademarks of their respective holders.

Every effort has been made to ensure that the information in this manual is accurate. DeFelsko is not responsible for printing or clerical errors.

# **Lector de cinta de replica PosiTector RTRH**

# **Manual de Instrucciones**

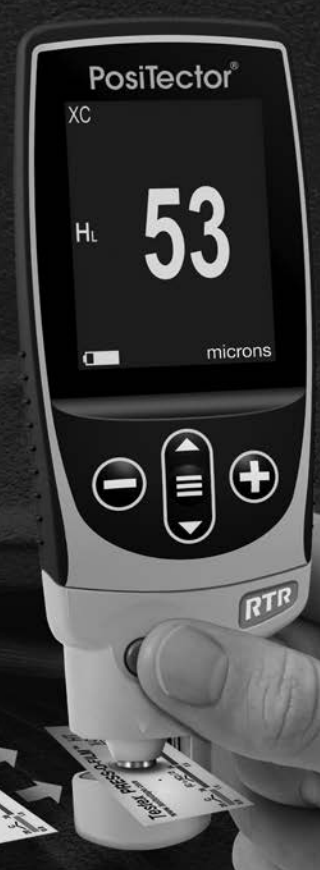

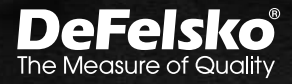

ARABAS I

# **Introducción**

El **PosiTector** *RTR H (Replica Tape Reader)* es un instrumento eléctrico portátil que mide el perfil de la cinta de réplica Testex Press-O-Film para producir mediciones del perfil de anclaje de una superficie. Está formado por un cuerpo (Standard o Advanced) y una sonda.

# **Inicio rápido**

Presione el boton **≡** para encender el instrumento. Para conservar la vida de la bateria, el instrumento entrará en reposo automáticamente tras 5 minutos de inactividad. Cuando se encuentra dentro del **modo de reposo**, el instrumento se reactiva significativamente más rápido. El instrumento se apagará completamente después de 4 horas de inactividad. Alternativamente, seleccione la opcion "**Apagar**" en el menu principal. Todas las configuraciones se mantienen.

NOTA: Para garantizar una mayor precisión el usuario deberá poner a cero la sonda cada vez que encienda el medidor. Por lo tanto será deseable limpiar la sonda regularmente con la tarjeta de limpieza incluida. La limpieza se realizará mejor cuando el medidor esté apagado.

Con el medidor apagado:

- **1.** Limpie la sonda con la tarjeta de limpieza facilitada. (Pág. 5)
- **2.** Encienda el medidor pulsando el botón central  $\equiv$ .
- **3.** Cero la sonda (Pág. 6).
- **4.** Verifique la precisión del medidor (Pág. 6).
- **5.** Mida el perfil de la cinta de réplica (Pág. 3).

# **Menú Operación**

Para ingresar al menu principal, encienda el medidor, después presione el botón de navegación . Puede utilizar tanto el teclado del tablero como la pantalla tactil para navegar en el menú. Si lo desea, la funcionalidad de la pantalla táctil puede ser deshabilitada desde el menu "Configurar" (vea **Touch**, pág. 9).

Seleccione la opcion del menú tocando el título o utilice las teclas  $\triangle y \blacktriangledown$  para señalar la opción del menu de su elección finalmente presione el  $\equiv$  para validar la selección.

Cuando el contenido del menú necesite desplegarse en más de una pantalla, se mostrará debajo del título del menú el número depágina. Podrá navegar entre las páginas del menú usando las teclas  $\triangle$  y  $\blacktriangledown$ . Cuando lleque al inicio o final de unalista presione la tecla respectiva para avanzar o retroceder entre páginas. Si utiliza la pantalla táctil, simplemente presione  $\leftarrow$  or  $\rightarrow$ , o deslice el dedo por la pantalla hacia abajo o arriba.

Presione el botón  $\ominus$  o deslice el dedo hacia su derecha para regresar a la pantalla anterior. Selecciones **Salir** para cerrar el menú.

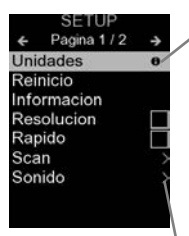

Cuando se resalta una opción del menú, aparece el ícono  $\theta$  informando que hay información de ayuda disponible para ese elemento del menú. Presione la tecla  $\bigoplus$  o el ícono  $\theta$  para desplegar la informacion de ayuda. Puede descargar un archivo en formato PDF con todos los items de ayuda del menú en www.defelsko.com/help

NOTA: Actualice periodicamente el medidor para asegurar que el medidor cuenta con la información de ayuda del menú más reciente.

indica la existencia de un sub-menú para esa opción del menú. Seleccione la opción para desplegar los elementos del sub-menú.

# **Sondas**

Una vez encendido, el **PosiTector** determinará automáticamente el tipo de sonda conectado y realizará una comprobación automática.

Para desconectar una sonda de la base del **PosiTector** deslíce el conector de la sonda de plástico horizontalmente (en la dirección de la flecha) separándola de la base **PosiTector**. Invierta los pasos para conectar una sonda diferente. No es necesario apagar el medidor cuando se cambia la sonda.

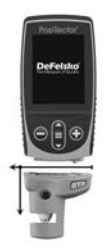

Adicionalmente, el cuerpo del **PosiTector** es compatible con una amplia variedad de sondas de tipo magnético, eddy current, ultrasónica para espesor de película de recubrimiento, perfil de superficie, condiciones ambientales, dureza, contaminación por cloruros y ultrasónicas para espesor de pared. Ver www.defelsko.com/probes

# **Cinta de réplica Press-O-Film**

Press-O-Film ofrece un método simple para obtener una impresión de una superficie para su análisis. Se trata de una lámina de plástico recubierta de microespuma plástica deformable adherida a una película de 50.8 µm (2 mil) incompresible de poliéster. Al comprimirse contra una superficie rugosa, la espuma

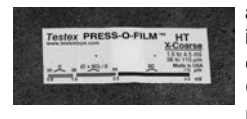

adquirirá una impresión precisa o réplica inversa de la superficie. Se vende en diferentes grados (Coarse - C o X Coarse - XC) para acomodar las medidas a diferentes rangos de perfil.

Al colocar la cinta comprimida (réplica) en el **PosiTector** *RTR H* dará una medida del promedio de la altura máxima entre pico y valle del perfil rugoso de la superficie. El medidor sustraerá automáticamente el espesor del sustrato de poliéster de todas las mediciones.

# **Cómo medir**

- **1.** Prepare la superficie del área de prueba
- **2.** Perfile la cinta de réplica
- **3.** Prepare el medidor
- **4.** Realice la medición

#### **Preparación de la superficie de prueba**

Encuentre un lugar representativo para la medición. Limpie la superficie que va a comprobar. DeFelsko recomienda el empleo de la masilla suministrada para retirar el polvo, la suciedad o la granalla residual de la superficie. Presione con fuerza la masilla sobre la superficie utilizando los dedos y retírela.

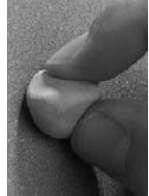

#### **Creación de una réplica**

Seleccione el grado apropiado de la cinta de réplica según el perfil deseado. Consulte las instrucciones de la cinta.

Coloque una cinta de réplica autoadhesiva retirando su papel protector. Un círculo de "ojo de buey" de papel deberá quedar en el papel de protección (no se utiliza para la medición).

Aplique la cinta de réplica en la superficie. Presione los extremos adhesivos del papel para sujetarlo firmemente en su lugar durante el proceso de perfilado.

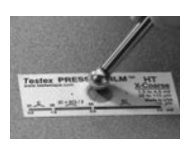

Comprima firmemente la película de réplica utilizando el extremo redondeado de la

herramienta de pulido de acero inoxidable. Aplique una presión

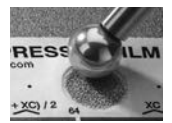

suficiente en círculo y frote en sentidos transversales para producir una réplica con un aspecto de grano uniforme. Normalmente se requieren de 30 a 60 segundos para comprimir completamente todas las partes de la película

en la mayoría de las superficies. En general, el exceso de compresión es más seguro que demasiado poca. Una vez finalizado el perfilado retire la cinta de réplica de la superficie.

## **Preparación del medidor**

Con el medidor apagado, limpie las superficies de medición utilizando la tarjeta de limpieza facilitada. Deslice la tarjeta a través de la ranura varias veces mientras presiona firmemente los dos botones de la sonda para eliminar las partículas de polvo y el adhesivo residual de la cinta.

Encienda el medidor pulsando el botón central. Aparecerá una imagen que indica que la sonda requiere su puesta a cero.

Pulse y mantenga con firmeza simultáneamente ambos botones de la sonda hasta que el medidor emita un pitido y las flechas apunten hacia el exterior. No coloque nada en la ranura de medición durante este procedimiento.

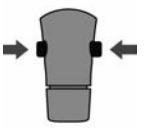

Mida la galga de comprobación suministrada para verificar la exactitud (Pág. 6). Asegúrese de que el grado de la cinta de réplica adecuado (C o XC) se muestra en la esquina superior izquierda de la pantalla LCD (Pág. 7).

# **Medición**

Inserte la cinta de réplica pulida en la ranura de medición. Asegúrese de que la cinta esté colocada correctamente para que el área pulida esté centrada en la ranura en la sonda.

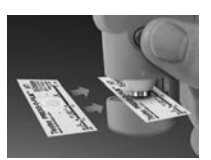

Para colocar la cinta, alinee los dos puntos

(impresos en la cinta de réplica) con las flechas en ambos lados de la ranura de medición.

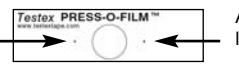

Alinee los puntos con las flechas en la sonda

Si está utilizando una cinta antigua que no tiene los puntos impresos, simplemente alinee centrando la cinta en la ranura de medición.

Una vez colocado, presione con firmeza simultáneamente los dos botones de la sonda y mantenga la sonda hasta que el medidor emita un pitido y muestre la medición. Durante la medición se aplicará una presión constante en la cinta de réplica con independencia de la aplicada en los botones. El medidor restará automáticamente los 50.8 µm (2 mil) de la película incompresible de poliéster. No se requieren ajustes adicionales.

- **1.** Asegure que la cinta esta posicionada apropiadamante
- **2.** Firmemente presione y sostenga ambos botones hasta que el instrumento emita un sonido y la medición de la altura del perfil de superficie (H) sea desplegada. Ahora, la cinta puede removerse con seguridad.

# **Tarjeta de limpieza**

La sonda tiene dos superficies de medición que pueden contaminarse con partículas de polvo y adhesivo residual de la cinta. Por lo tanto será deseable limpiar la sonda regularmente con la tarjeta de limpieza incluida. La limpieza es esencial antes de poner a **cero** la sonda (Pág.6)o comprobar la precisión (Pág. 6). La limpieza se realizará mejor con el medidor apagado.

Con el medidor apagado, pase la tarjeta por la ranura un par de veces mientras presiona firmemente los dos botones de la sonda.

La tarjeta también podrá utilizarse para limpiar las superficies de micrómetros analógicos de muelle. Su distribuidor dispone de tarietas de recambio.

# **Calibración y Verificación**

#### **Calibración**

El fabricante o un laboratorio acreditado realizará normalmente la calibración del medidor. Todas las sondas incluyen Certificado de Calibración.

## **Verificación**

Asegúrese de que la sonda se ha limpiado con la tarjeta de limpieza (Pág. 5) y que se ha puesto a cero la sonda (abajo).

Coloque la **galga de comprobación** en la ranura de medición. La media de varias mediciones debería encontrarse entre las tolerancias combinadas del medidor y la galga. Si no, deberá devolver su medidor a su distribuidor para reparación.

La **galga de comprobación** está diseñada de manera especial para el **PosiTector** *RTR*. El medidor está diseñado para medir el perfil de anclaje de una cinta de réplica en un rango limitado y automáticamente sustraerá 50.8 µm (2 mil) del perfil para contar con la película de poliéster incompresible. Por lo tanto las galgas de plástico destinadas a otros instrumentos tales como medidores de espesor de recubrimiento no medirán correctamente.

# **Menú Adjustes Cal**

#### **Cero**

Para asegurar una mayor precisión deberá ponerse a cero la sonda de manera periódica. Cuando al encender el medidor se pida al usuario la puesta a **cero**, esta opción de menú permitirá su realización manual. Es especialmente útil en sesiones de larga medición

Limpie la sonda con la tarjeta de limpieza facilitada (Pág. 5) antes de poner a cero la sonda.

**1.** Seleccione **Cero** del menú **Configuración Cal**

**2.** Pulse y mantenga con firmeza simultáneamente ambos botones de la sonda hasta que el medidor emita un pitido y las flechas apunten hacia el exterior. No coloque nada en la ranura de medición durante este procedimiento

Presione y mantenga ambos botones de la sonda simultáneamente con firmeza hasta que el medidor emita un pitido y muestre "0". Esto puede realizarse desde la pantalla de medición principal sin tener que acceder al menú. ATAJO:

#### **Seleccionar Cinta**

Selecciona un grado de la cinta de réplica. Se requiere cuando el modo **Linearizar** (H<sub>L</sub>) está activado

- **C** Coarse
- **XC** Extra Coarse (defecto)

NOTA: Tanto el grado Coarse Minus como el Extra Coarse Plus nopueden utilizarse en **modo Linearizar** ya que la única función de estos dos grados es mejorar la precisión de la cinta C en su límite inferior y la XC en su límite superior, algo que el **PosiTector** *RTR H* hará automáticamente al realizar mediciones HL. Cuando el **modo Linealizar** esté en OFF, el **PosiTector** *RTR H* medirá los cuatro grados de la cinta de réplica como un micrómetro de muelle convencional.

# **Linealizar**

Este es el modo de medición predeterminado. El **modo Linealizar** está en ON cuando esta casilla está activada y aparece "H<sub>1</sub>" en la pantalla.

Una característica indeseable de la cinta de réplica es que las mediciones realizadas con micrómetros analógicos de muelle son más precisas hacia la mitad del rango de cada grado y menos precisas en los extremos de rango. Por ello se utilizan otros dos grados, Coarse Minus y X-Coarse Plus para comprobación y, si es necesario, ajuste de las mediciones en los extremos inferior y superior del rango principal de 20 a 115 µm (0,8 a 4,5 mils).

Dentro de la gama principal, el extremo superior del rango de grado Coarse y el extremo inferior de X-Coarse coinciden en un rango de entre 38 y 64 µm (1,5 y 2,5 mil). Las instrucciones Testex actuales describen un procedimiento relativamente complicado que lleva tiempo (promedio de una lectura utilizando Coarse y utilizando grado X-Coarse) empleado para unirse en los subrangos de Coarse y de X-Coarse conjuntamente para lograr lecturas razonablemente precisas sobre la gama primaria. Esta es una solución de compromiso entre la precisión y la facilidad duso.

n Cuando la casilla Linearizar NO esté marcada, el **PosiTector** *RTR H* mostrará un valor de altura de H comparable al valor que un micrómetro analógico de muelle mostraría tras haber restado las 50.8 µm (2 mil) de sustrato de poliéster incompresible. En otras palabras, será la media de las distancias máximas entre pico y valle obtenidas midiendo el espesor de la cinta de réplica sin correcciones.

n Cuando la casilla Linealizar ESTÉ activada, el **PosiTector** *RTR H* mostrará una medida de perfil H<sub>L</sub> más precisa que la ajustada para la cinta de réplica sin linearidad. No será necesario un promedio de 2 o más réplicas de diferentes grados de cinta NI deberá restar las 50.8 µm (2 mil) de sustrato de poliéster incompresible. Asegúrese de que se ha seleccionado el grado de cinta correcta, C o XC (Pág. 7) y que aparece en la esquina superior izquierda de la pantalla.

# **Menú Configurar**

#### **Unidades**

Convierte la lectura en pantalla de microns a thou/mils y vice versa.

#### **Reinicio**

**Reset** (Menú Reinicio) restaura la configuración de fábrica y restablece en el equipo una condición conocida. Ocurre lo siguiente:

- Todos los lotes, registros de medición, nombres de archivos y capturas de pantalla serán eliminados.
- Las configuraciones del menú serán de nuevo las siguientes:

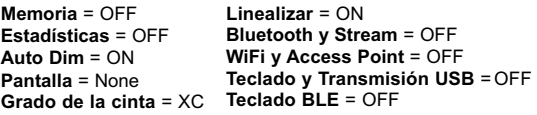

Ejecute un **reinicio más completo** siguiendo estas instrucciones:

- 1. Apague el instrumento y espere 5 segundos
- 2. Simultaneamente presione y mantenga los botones  $\bigoplus y$ hasta que el indicador de reinicio **Reset** aparezca en la pantalla.

Esto restaura el instruemento a la configuración original de un equipo nuevo (condición "out-of-the-box").

Realiza la misma función que el **Reinicio** y además:

- Borra la información de la conexión Bluetooth
- Las configuraciones del menú serán de nuevo las siguientes:

**Unidades** = Microns **Cancelar Rotación** = OFF **Idioma** = Inglés **Auto SINCR .Net** = ON **Touch** = ON **USB Drive** = ON **Luz de Pantalla** = Normal **Bateria =** Alkaline **Bluetooth Smart =** OFF **Sonido** = Medio

NOTA: - La configuración de fecha, hora y WiFi no cambiarán al realizar un **Reinicio**.

#### **Sonido**

Ajusta el volumen de la bocina integrada en el equipo (Apagado, Bajo, Medio, Alto).

# **Cancelar Rotación**

Deshabilita la función de **Rotación Automática** del la pantalla dejando fija la posicion actual de la pantalla.

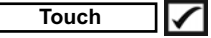

Permite que la funcionalidad de la pantalla táctil sea desactivada.

#### **Ajuste de Tiempo**

Todas las mediciones son marcadas con una etiqueta que indica la fecha y la hora (en formato de 24 horas) en que se incorporaron en la memoria. Por lo tanto, es importante que el parametro de tiempo este configurado correctamente. Utilice los botones  $\triangle$  y  $\nabla$  para seleccionar el valor a modificar, luego ajuste con las teclas  $\ominus$  y  $\oplus$ . La configuracion del parámetro de tiempo también podrá ser visualizada en el encabezado del menú principal.

#### **Tipo de batería**

Ingrese el tipo de baterías colocadas en el instrumento. Puede elegir una opción entre "Alcalinas", recargables de "Litio" o "NiMH" (nickel-metal hydride). El indicador de estado de carga de la bateria se calibra automáticamente dependiendo de la slección. No ocurrirán daños cuando el tipo de baterias configuradas no concuerde con el tipo de baterias instalado.

# **Modo Estadísticas**

# **Estadísticas**

Un resumen de las estadísticas aparecerá en la pantalla. Pulse el botón  $\ominus$  para borrar la última medida. Oprima  $\oplus$  para borrar las estadísticas

$$
\frac{\overline{\mathbf{X}} - \text{Promedio}}{\overline{\mathbf{A}} - \text{Valor máxima}}
$$

**–** Desviación típica **–** Valor mínimo

# **Gestión de memoria**

El **PosiTector** *RTR H* cuenta con una memoria interna para almacenar registros de medición. Los datos almacenados pueden ser revisados en la pantalla o accesados por medio de una computadora, tabletas electrónicas y teléfonos inteligentes. Todas las mediciones almacenadas llean una etiqueta de fecha y hora. El símbolo  $\Box$  aparece cuando la memoria esta activada.

*Los modelos Standard* almacenan hasta 1.000 lecturas en una serie.

*Los modelos* **Advanced** almacenan 250.000 lecturas en hasta 1.000 series. La instrucción "Lote Nuevo" cierra cualquier serie abierta y crea un nuevo nombre de serie con el número consecutivo más cercano. Los nombres de series nuevas quedarán registrados con la fecha en que se crearon.

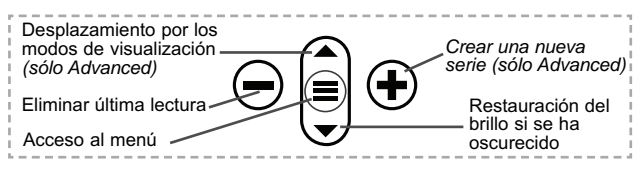

#### **Captura de pantalla**

Presione ambos botones  $\bigcirc$  y  $\bigcirc$  al tiempo para copiar y guardar la imagen de la pantalla actual. Las últimas 100 capturas de pantalla serán almacenadas en la memoria y podrá acceder a ellas cuando esté conectado a un ordenador (consultar **PosiSoft USB Drive** abajo).

# **Acceso a los Datos de Medición Almacenados**

DeFelsko ofrece las siguientes soluciones gratuitas para visualizar, analizar y reportar datos:

**PosiSoft USB Drive** - Conecte el equipo a una PC/Mac utilizando el cable USB-C provisto. Lea e imprima los registros y sus gráficas por medio del navegador de internet universal o desde el explorador de archivos en PC/Mac. No require software ni conexión a internet. La opción

**PosiSoft Desktop** – Potente software (compatible con PC/Mac) para la descarga, visualización, impression y almacenamiento de datos de medición. Cuenta con una plantilla de reporte personalizable y un generador de archivos PDF. No require conexión a internet.

**PosiSoft.net** – Aplicación basada en internet que le ofrece un almacenamiento de datos de medición centralizado y protegido con contraseña. Acceda a sus datos almacenados desde cualquier dispositivo contectado a internet.

**PosiTector App** – *(solo modelos Advanced)* App para dispositivos inteligentes compatibles iOS y Android. Permite a los usuarios crear, almacenar y compartir reportes profesionales en formato PDF. Añada imágenes y notas utilizando la cámara y el teclado de su dispositivo inteligente.

Para mayor información sobre nuestras soluciones PosiSoft ingrese a: www.defelsko.com/posisoft

# **Menú Connectar Connectar**

**WiFi** *(solo modelos Advanced)*

Permite la conexión a su red inalámbrica local o punto de acceso. Ideal para el uso de su conexión a Internet y sincronizar las mediciones almacenadas con **PosiSoft.net** (encima). Consulte www.defelsko.com/wifi

#### **USB**

Si se ha activado el modo **USB Drive <u>√</u>**, el medidor PosiTector utilizará un protocolo de conexión parecido al de un dispositivo de almacenamiento masivo USB. Este proporcionará a los usuarios una interfaz sencilla para recuperar los datos almacenados de una manera similar a unidades flash USB, cámaras digitales y reproductores de audio digital. La unidad USB también será necesaria para importar las mediciones guardadas con la aplicación **PosiSoft Desktop** (pág. 11).

NOTA: Cuando está conectado, la alimentación se obtiene a través del cable USB-C. Las baterías no estarán en uso y la base no se apagará automáticamente.

**Teclado USB** *(solo modelos Advanced)*

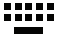

Cuando está activado y conectado a un ordenador, el **PosiTector** se reconocerá como un teclado. Las lecturas se enviarán al equipo a medida que se tomen, emulando pulsaciones de teclas.

**Transmisión**  *(solo modelos Advanced)*

Transmita lecturas individuales a un ordenador conectado mediante USB a través de un protocolo en serie. Ideal para su uso con software de recopilación de datos. Control Estadístico de Producción (SPC) compatible en serie.

# NOTA:

Para obtener más información sobre USB y la transmisión visite: www.defelsko.com/usb/stream/

#### **Sincroniza ya**

Los menús anteriores de **Wi-Fi** y **USB** contienen una opción de **Sincroniza ya**. Si se ha seleccionado, el dispositivo sincronizará inmediatamente los datos de medición almacenados a través de su método de comunicación respectivo (necesaria conexión a Internet).

Como alternativa seleccione **Auto SINCR** desde el menú de conexión **USB** para sincronizar automáticamente con un PC. Las mediciones adicionales incorporadas a la memoria durante la conexión se sincronizarán solo cuando el cable USB se desconecte y se vuelva a conectar o cuando esté seleccionada la opción **Sincroniza ya**. Los medidores conectados por Wifi realizarán una sincronización automática cuando se enciendan.

**PosiSoft Desktop** será necesario cuando se empleen NOTA: conexiones USB para sincronizar con **PosiSoft.net**.

**Bluetooth** *(solo modelos Advanced)*

# **B** Bluetooth'

Permite enviar lecturas individuales a un ordenador, impresora o dispositivo compatible si se toman utilizando tecnología Bluetooth. Consulte www.defelsko.com/bluetooth

**Bluetooth Smart** *(solo modelos Advanced)*

Permitirá la comunicación con un dispositivo que ejecute la **App PosiTector** (pág. 12) mediante emparejamiento automático **Bluetooth Smart** (BLE) por tecnología inalámbrica.

## **Sinc. Lotes**

Seleccione los lotes (batches) para marcarlos para su sincronización con la App de PosiTector. La **Sincronización de Lotes** de manera manual manual (Send Batches) es útil cuando se conecta un nuevo dispositivo a un instrumento con lotes preexistentes. Esto porque solamente se seleccionan para

sincronización automática aquellos lotes creados en el momento que la función **Bluetooth Smart** esta activa.

Los lotes seleccionados son sincronizados cuando el usuario añade una nueva lectura a cualquiera de los lotes previamente marcados; o cuando se ejecute la opción **Sinc. Lotes** ubicada al fondo de la lista de lotes seleccionados.

**NOTA:** Si **Bluetooth Smart** esta desactivado o desconectado durante la sincronización, los datos en los lotes seleccionados dentro del menú **Sincronización de Lotes** serán enfilados en una lista de espera hasta que la comunicación con la App de PosiTector se restablezca .

## **Enviar Lotes**

Transfiere los lotes seleccionados a la App de PosiTector. **Enviar Lotes** es útil cuando se requiere cambiar de dispositivo. Esto debido a que solamente se sincronizará automáticamente aquellos lotes o datos pendientes de sincronización con algún dispositivo inteligente.

La opción **Enviar Lotes** es visible en el menú siempre y cuando el Medidor esté conectado a un dispositivo inteligente que ejecute la App de PosiTector.

#### **Teclado BLE** *(solo modelos Advanced)*

Cuando la opción se habilita y se conecta a una computadora, el PosiTector será reconocido como un **teclado** inalámbrico. Las lecturas de espesor podrán ser transmitidas a tiempo real a una computadora conforme se realicen mediciones, emulando una captura manual con teclado y un salto de linea.

#### **Actualizar**

Determina si hay actualizaciones disponibles de software para su medidor. Consulte www.defelsko.com/update

El medidor realizará un **Reinicio completo** ADVERTENCIA: (pág. 8) tras una actualización. Todas las mediciones guardadas se borrarán de la memoria.

# **Devolución Para Reparaciones**

Antes de devolver el medidor para reparaciones…

- **1.** Ponga las baterías nuevas o recién recargadas en el orden correcto según las indicaciones del compartimento de las baterías.
- **2.** Limpie la sonda con la tarjeta de limpieza incluida (Pág. 5).
- **3.** Realice un **Reinicio completo** (Pág. 8).
- **4.** Verifique la precisión del medidor (Pág. 6)
- **5.** Si el problema no se resuelve, **Actualice** (Pág. 14) su base **PosiTector** e intente de nuevo la medición.

#### **IMPORTANTE:**

Si estas acciones no resuelven la situación y es imperativo retornar su **PosiTector** *RTR H* para servicio, por favor siga las instrucciones provistas en Website: www.defelsko.com/support.

#### **Garantía limitada, solución única y obligación**

La garantía única de DeFelsko, la solución, y la obligación son la garantía limitada expresa, la solución y la obligación limitada expuestas en su sitio web: www.defelsko.com/terms

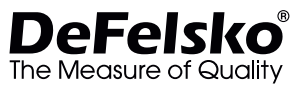

#### **www.defelsko.com**

© 2020 DeFelsko Corporation USA Reservados todos los derechos

Este manual está protegido por copyright. Todos los derechos de este manual están reservados y no podrá ser parcial o totalmente reproducido o transmitido por ningún medio sin el consentimiento previo por escrito de DeFelsko Corporation.

DeFelsko, PosiSoft y PosiTector son marcas comerciales de DeFelsko Corporation registradas en los EE.UU. y en otros países. Otras marcas o nombres de productos son marcas comerciales o registradas de sus propietarios respectivos.

Se han tomado todas las precauciones posibles para asegurar la precisión de toda la información contenida en este manual. DeFelsko no aceptará responsabilidad por errores tipográficos o de impresión.

# **Replicafilm Messgerät PosiTector®RTRH**

# **Gebrauchsanweisung**

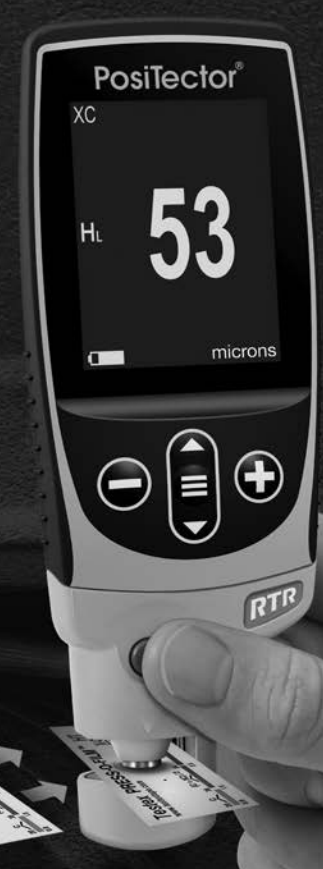

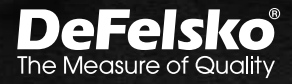

A PASSAGE A

# **Einführung**

Das **PosiTector** *RTR H* (**Replicafilm-Messgerät)** ist ein handliches Messinstrument, welches den Abdruck des Testex Press-O-Film – Replicafilms (Tape) misst. Dies dient der Bestimmung des Oberflächenprofils und stellt einen Mittelwert der maximalen Rautiefe zwischen den höchsten und niedrigsten Profilmesspunkten dar. Es besteht aus einem Grundgerät (Standard oder Advanced) und einer Sonde.

#### **Schnellstart**

Zum Einschalten mittlere Navigationstaste  $\equiv$  drücken. Um die Batterielaufzeit zu erhöhen, geht das Gerät nach 5 Minuten in den **Standby-Modus**. Aus dem Standby startet das Gerät deutlich schneller, sehr praktisch, wenn Sie sich zwischen unterschiedlichen Teilen oder Orten hin- und her bewegen.Nach 4 Stunden Inaktivität schaltet es sich vollständig aus. Alternativ können Sie es manuell ausschalten, indem Sie "Ausschalten" im Hauptmenü wählen. Alle Einstellungen bleiben auch nach dem **Ausschalten** erhalten.

HINWEIS: Um die größte Messgenauigkeit sicherzustellen, ist es erforderlich, dass der Benutzer jedes Mal wenn das Messgerät eingeschaltet wird, eine Nullstellung der Sonde durchführt. Es wird daher empfohlen, die Sonde regelmäßig mit der beigefügten Reinigungskarte zu säubern. Die Reinigung wird am besten durchgeführt,wenn das Messgerät ausgeschaltet ist.

Bei ausgeschaltetem Messgerät...

- **1.** Reinigen Sie die Sonde mit der beigefügten Reinigungskarte (S. 6).
- **2.** Schalten Sie das Messgerät durch Drücken der mittleren Navigationstaste $\equiv$ ein.
- **3.** Stellen Sie die Sonde auf Null (S. 7).
- **4.** Überprüfen Sie die Genauigkeit des Messgeräts (S. 6).
- **5.** Messen Sie den Replicafilm (Tape) (S. 4).

## **Menü**

Schalten Sie das Gerät ein und drücken Sie die mittlere Navigationstaste  $\equiv$ , um ins Menü zu gelangen. Zur Navigation innerhalb des Menüs berühren Sie den Touchscreen oder benutzen Sie die Navigationtasten. Die konventionelle Bedienung über Tasten kann insbesondere beim Tragen von Handschuhen praktischer sein. Die Bedienung über Touchscreen kann im Untermenü "Setup" deaktiviert werden (siehe **Touch**, S. 10).

Um einen Menüpunkt auszuwählen, berühren Sie diesen oder benutzen Sie die **A**und **V**-Tasten (mittlere Taste), um zum gewünschten Menüpunkt zu scrollen. Durch Drücken der wählen Sie einen Menüpunkt aus.

Bei Menüs, die länger sind als eine Seite, wird die Seitenzahl unter dem Namen des Menüs angezeigt. "Blättern" Sie zwischen den Seiten eines längeren Menüs, indem Sie die **A**-Taste für vorherige Seite drücken, nachdem Sie den obersten Menüpunkt angewählt haben. Umgekehrt erreichen Sie die nächste Seite,  $indem$  Sie die  $\blacktriangledown$  -Taste drücken, wenn Sie den untersten Menüpunkt angewählt haben. Falls Sie die Touchscreen-Bedienung bevorzugen, "blättern" Sie vor und zurück, indem Sie die  $\leftarrow$  und  $\rightarrow$  auf dem Display berühren.

Zur vorigen bzw. nächsten Seite in längeren Menüs gelangen Sie durch hoch- oder runter-swipen, genau, wie vom Smartphone gewohnt. Durch Druck auf die ⊖ Taste oder einen Swipe nach rechts gelangen zum vorherigen Menü zurück. Mit **ZURUECK** schließen Sie das Menü.

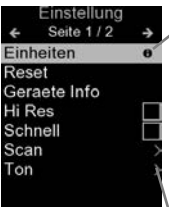

Sobald Sie einen Menüpunkt ausgewählt haben, zeigt ein  $\bigoplus$  an, wenn auf dem Gerät weiterführende Informationen / Hilfen dazu verfügbar sind. Um diese Informationen anzuzeigen, tippen Sie auf das  $\bigoplus$  oder drücken Sie die + -Taste. Ein PDF-Dokument mit sämtlichen Informationen finden Sie unter www.defelsko.com/help

HINWEIS: Um auf dem neuesten Stand zu sein, aktualisieren Sie das Gerät regelmäßig.

 $\sqrt{2}$ zeigt an, dass ein Untermenü existiert. Wählen Sie dieses Icon an bzw. tippen Sie darauf, um das jeweilige Untermenü zu sehen.

# **Sonden**

Wenn er eingeschaltet ist, erkennt der **PosiTector** automatisch, welche Sonde angeschlossen ist, und führt einen Selbsttest durch.

Um eine Sonde vom Grundgerät zu entfernen, schieben Sie die Sondeneinheit in Pfeilrichtung (s. Rückseite) nach links weg vom Gehäuse. Führen Sie diese Schritte umgekehrt aus, um eine andere Sonde anzuschließen. Es ist nicht notwendig, das Messgerät abzuschalten, wenn die Sonden ausgetauscht werden.

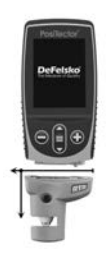

An **PosiTector-Grundgeräte** können eine Vielzahl unterschiedlicher Sonden angeschlossen werden, zum Beispiel magnetische, Wirbelstrom- und Ultraschall-Schichtdickensonden, Sonden zur Messung des Oberflächenprofils, klimatischer Parametern und Taupunkt, Härte, Salzgehalt und Ultraschall-Wanddicke. Weiterführende Informationen:

www.defelsko.com/probes

# **Press-O-Film Replicafilm Tape**

Press-O-Film bietet eine einfache Art, Profilmessungen von z.B. gestrahlten Oberflächen durchzuführen. Es besteht aus einer verformbaren Schicht Kunststoff-Mikro-Schaumstoff, der auf einer nicht verformbaren Polyesterfolie von 50.8 µm (2 mil) aufgebracht

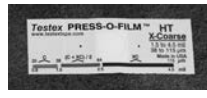

ist. Wenn dieser Mikro-Schaumstoff gegen eine z.B. gestrahlte Oberfläche angepresst wird, fällt der Schaumstoff zusammen und erzeugt einen genauen Abdruck bzw. eine

negativ Kopie der Oberfläche. Er wird in zahlreichen Graden angeboten (Coarse - C, XCoarse - XC), um Messungen für verschiedenen Profilbereichen zu unterstützen.

Wenn man das komprimierte Band (Abdruck) in den **PosiTector** *RTR H* legt, erhält man den durchschnittlichen Mittelwert der Maximalwerte zwischen Spitzen und Tälern des

Oberflächenrauheitsprofils. Das Messgerät zieht automatisch die Dicke des Polyesterfoliensubstrats vom Messwert ab.

# **Wie misst man**

- **1.** Bereiten Sie die Oberfläche des Testbereichs vor
- **2.** Abdruck mit dem Replicafilm erstellen
- **3.** Bereiten Sie das Messgerät vor
- **4.** Messen Sie

#### **Die Testoberfläche vorbereiten**

Bestimmen eine repräsentative Messstellet. Reinigen Sie die zu testende Oberfläche. DeFelsko empfiehlt die Verwendung des beigefügten Kitts, um Staub, Ablagerungen oder restliche Strahlmittel von der Oberfläche zu entfernen. Drücken Sie den Kitt fest mit den Fingern auf die Oberfläche und entfernen Sie ihn anschließend wieder.

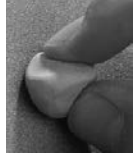

#### **Einen Abdruck erstellen**

Wählen Sie den geeigneten Grad des Replicafilms (Tape) aufgrund des Oberflächenprofils. Hilfe siehe Anleitung Replicafilm (Tape).

Ziehen Sie ein einzelnen Replicafilm ( Tape) mit der Klebstoffrückseite von seinem Trennpapier ab. Ein "Zielscheiben"-Papierkreis sollte auf dem Trennpapier

verbleiben (es wird nicht zur Messung verwendet).

Legen Sie den Replicafilm (Tape) auf die

gestrahlte Oberfläche auf. Drücken Sie die Enden des Papiers mit der Klebstoffrückseite fest auf, um es während des Glättens fest an seinem Platz zu fixieren.

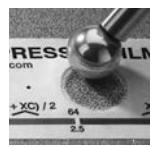

Drücken Sie den Replicafilm (Tape) fest mit dem abgerundeten Ende des beigefügten Glättwerkzeugs aus Edelstahl an, vorzugsweise im Kreisausschnitt. Wenden Sie ausreichend Druck in einer kreisförmigen und in x-y-Richtung durchgeführten Reibebewegung auf, um einen

Abdruck mit einem gleichförmigen Kieselsteinaussehen herzustellen. Es dauert normalerweise auf den meisten Oberflächen 30 bis 60 Sekunden, alle Teile der Folie zusammenzudrücken. Im Allgemeinen ist zu viel Druck sicherer als zu wenig. Entfernen Sie, nachdem das Glätten abgeschlossen ist, das Abdruckband von der Oberfläche.

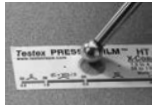

## **Das Messgerät vorbereiten**

Reinigen Sie bei ausgeschaltetem Messgerät die Messoberflächen mit der beigefügten Reinigungskarte. Streichen Sie die Karte einige Male durch die Öffnung, während Sie beide Sondentasten fest zusammendrücken, um Staubpartikel und den restlichen Bandklebstoff zu entfernen.

Schalten Sie das Messgerät durch Drücken der mittleren Navigationstaste ein. Ein Bild erscheint und zeigt an, dass die Sonde auf Null gestellt werden muss.

Halten Sie gleichzeitig beide Sondentasten fest gedrückt, bis das Messgerät piept und die Pfeile nach außen zeigen. Legen Sie während dieses Vorgangs nichts in die Messöffnung.

Messen Sie die beigefügte Kontrollfolie, um die Genauigkeit zu überprüfen (S. 6).

Stellen Sie sicher, dass der richtige Grad des Abdruckbandes (Replicafilms), C oder XC, in der oberen linken Ecke des LCD-Displays angezeigt wird (S, 8).

#### **Messen**

Führen Sie den verwendeten Replicafilm (Tape) in die Messöffnung ein. Stellen Sie sicher, dass das Tape in der richtigen Position ist, so dass der geglättete Bereich sich in der Mitte innerhalb der Öffnung der Sonde befindet.

Richten Sie zur Positionierung des Replicafilms (Tape) die beiden (auf dem Replicafilm aufgedruckten) Punkte auf die Pfeile an den Seiten der Messöffnung aus.

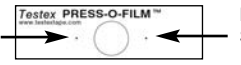

Punkte auf Pfeile an der Sonde ausrichten

Wenn Sie älteres Band verwenden, das die aufgedruckten Punkte nicht hat, richten Sie es einfach so aus, indem Sie das Band innerhalb der Messöffnung zentrieren.

Drücken Sie nach der Positionierung beide Sondentasten gleichzeitig fest zusammen und halten Sie diese solange gedrückt,

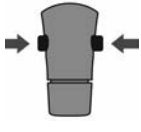

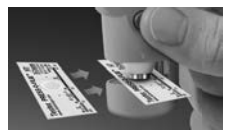

bis das Messgerät piept und der Messwert angezeigt wird. Während der Messung wird ein konstanter Ambossdruck auf das Abdruckband angewendet, unabhängig davon, wie fest die beiden Tasten gedrückt werden. Das Messgerät zieht automatisch die 50.8 µm (2 mils) nicht verformbaren Polyesterfolie ab. Keine weiteren Einstellungen sind erforderlich.

- **1.** Stellen Sie sicher, dass der Replicafilm richtig positioniert ist.
- **2.** Drücken Sie beide Tasten der Sonde gleichzeitig fest und halten Sie sie gedrückt, bis das Messgerät einen Piepton abgibt und die Messung der Oberflächenprofilhöhe (H) angezeigt wird. Der Replicafilm kann nun sicher entfernt werden.

#### **Reinigungskarte**

Die Sonde weist zwei Messoberflächen auf, die mit Staubpartikeln und restlichem Bandklebstoff verschmutzt werden können. Es ist deshalb erforderlich, die Sonde regelmäßig mit der beigefügten Reinigungskarte zu reinigen. Die Reinigung ist nötig, bevor eine **Nullstellung der Sonde** (S. 7) oder eine Überprüfung der Genauigkeit (unten) durchgeführt wird. Sie wird am besten durchgeführt, wenn das Messgerät ausgeschaltet ist.

Streichen Sie bei ausgeschaltetem Messgerät die Karte einige Male durch die Öffnung, während Sie beide Sondentasten fest zusammen drücken.

Die Karte kann auch verwendet werden, um die Oberflächen analoger Federmikrometer zu reinigen. Ersatzkarten sind bei Ihrem Händler erhältlich

# **Kalibrierung & Überprüfung der Genauigkeit**

#### **Kalibrierung**

Die Kalibrierung des Messgeräts wird üblicherweise vom Hersteller oder einem zugelassenen Labor durchgeführt. Alle Sonden enthalten ein Kalibrierzertifikat.

## **Überprüfung der Genauigkeit**

Die Genauigkeit des Messgeräts wird mit dem beigefügten Kontrollnormal überprüft. Stellen Sie sicher, dass die Sonde mit der beigefügten Reinigungskarte (oben) gereinigt wurde und dass die Sonde auf Null gestellt wurde (S. 7).

Legen Sie das Kontrollnormal in die Messöffnung. Der Durchschnitt mehrerer Messwerte sollte innerhalb der kombinierten Toleranz des Messgeräts und dem Kontrollnormal liegen. Wenn nicht, müssen Sie das Messgerät möglicherweise zur Wartung an Ihren Händler zurücksenden.

Das Kontrollnormal ist spezifisch für den **PosiTector** *RTR H* gedacht. Das Messgerät wurde so entwickelt, dass es geglättete Replicafilme (Tape) innerhalb eines beschränkten Messbereichs<br>misst und automatisch 50.8 um (2 mils) von den misst und automatisch Höhenmesswerten abzieht, um die nicht verformbare Polyesterfolie zu berücksichtigen. Deshalb werden<br>Kunststofffolien, die für andere Instrumente wie Kunststofffolien, die für andere Instrumente wie Schichtdickenmessgeräte gedacht sind, nicht richtig gemessen.

# **Menü Kalibrierungseinstellungen**

#### **Nullstellung**

Die Sonde sollte regelmäßig auf Null gestellt werden, um die grösste Genauigkeit sicherzustellen. Während es erforderlich ist, dass der Benutzer die Sonde jedes Mal auf Null stellt, wenn das Messgerät eingeschaltet wird, ermöglicht dieses Menüelement, den Vorgang manuell durchzuführen. Es ist besonders bei langen Messvorgängen nützlich.

**Wichtig:** Reinigen Sie die Sonde mit der beigefügten Reinigungskarte (S. 6), bevor Sie die Nullstellung der Sonde durchführen.

- **1.** Wählen Sie **Null** aus dem Menü **Kalibrierungseinstellungen**
- **2.** Halten Sie gleichzeitig beide Sondentasten fest zusammengedrückt, bis das Messgerät piept und die Pfeile nach außen zeigen. Legen Sie während dieses Vorgangs nichts in die Messöffnung.

ABKURZUNG: Halten Sie gleichzeitig beide Sondentasten fest zusammengedrückt, bis das Messgerät piept und "0" anzeigt. Dies kann vom Hauptmessbildschirm aus durchgeführt werden, ohne dass auf das Menü zugegriffen werden muss.

#### **Tape Grad**

Wählt einen Replicafilm Grad. Erforderlich, wenn der Modus Linearisieren (H<sub>i</sub>) AN ist.

**C** - Coarse Replicafilm

**XC** - X Coarse Replicafilm (Standard)

#### HINWEIS:

Die Grade Coarse Minus und X-Coarse Plus werden im Modus **Linearisieren** nicht unterstützt, da die einzige Funktion dieser beiden Grade es ist, die Genauigkeit des C-Replicafilms am unteren Ende und des XC-Replicafilms am oberen Ende zu verbessern, was das **PosiTector** *RTR H* automatisch macht, wenn mit H<sub>i</sub> gemessen wird. Wenn der Modus Linearisieren AUS ist, misst das **PosiTector** *RTR H* alle vier Grade des Abdruckbandes genau wie ein herkömmliches Federmikrometer.

# **Linearisierung**

Dies ist der Standard-Messmodus. Der Modus **Linearisierung** ist AN, wenn dieses Kästchen markiert ist und "H<sub>I</sub>" in der Anzeige erscheint.

Eine unerwünschte Eigenschaft des Replicafilms ist es, dass Messungen, die mit analogen Federmikrometern durchgeführt werden, am genauesten bei der Mitte des Bereichs jedes Grades und am wenigsten genau an den äußeren Enden des Bereichs jedes Grades sind. Deshalb werden zwei andere Grade, Coarse Minus und X-Coarse Plus, verwendet, um die Messwerte am unteren und oberen Ende des primären Bereichs von 20 - 115 µm (0,8 - 4,5 mils) zu kontrollieren und, falls nötig, einzustellen.

Innerhalb des primären Bereichs teilen sich das obere Ende des Bereichs des Grades Coarse und das untere Ende des Bereichs des Grades X-Coarse einen "Überlappungsbereich" von 38 - 64 µm (1,5 – 2,5 mil). Die aktuelle Testex-Anleitung beschreibt ein relativ kompliziertes und zeitraubendes Verfahren (der Durchschnitt einer Ablesung im Grad Coarse und einer Ablesung im Grad X-Coarse), das verwendet wird, um die Unterbereiche Coarse und X-Coarse miteinander zu verknüpfen, um angemessen genaue Ablesungen über den primären Bereich zu erhalten. Dieses Rezept ist ein Kompromiss zwischen Genauigkeit und leichter Verwendbarkeit.

n Wenn das Kästchen Linearisieren NICHT markiert ist, zeigt das **PosiTector** *RTR H* einen Höhenwert H an, der mit dem Wert vergleichbar ist, den ein analoger Federmikrometer anzeigen würde, nachdem die 50.8 µm (2 mils) nicht verformbares Polyesterfoliensubstrat abgezogen wurden. Mit anderen Worten, es ist der Durchschnitt der maximalen Abstände vom höchsten zum tiefsten Punkt, den man erhält, indem man die Dicke des Replicafilms ohne jede Korrektur misst.

n Wenn das Kästchen Linearisieren markiert IST, zeigt das **PosiTector RTR H** einen genaueren Höhenmesswert H<sub>L</sub> höchsten zum tiefste Punkt, der auf die Nichtlinearität des Abdruckbandes eingestellt wurde. Es ist nicht notwendig, den Durchschnitt aus 2 oder mehr Abdrücken verschiedener Bandgrade zu ermitteln, UND es ist nicht notwendig, die 50.8 µm (2 mils) nicht verformbares Polyesterfoliensubstrat abzuziehen. Stellen Sie sicher, dass der richtige Replicafilm Grad C oder XC, gewählt wurde (S. 8) und in der oberen linken Ecke der Anzeige erscheint.

Wenn während der Messung der linearisierte Messwert außerhalb des Gradbereichs des gewählten Replicafilms liegt, schlägt das Messgerät einen geeigneteren Replicafilm Grad vor, um die Messung durchzuführen.

# **Einrichtungsmenü**

#### **Einheiten**

Auswahl der Masseinheit, microns oder thou/mils wählbar.

#### **Reset**

**Menü Zurücksetzen** (Menü Reset) stellt die Werkseinstellungen wieder her und setzt das Messgerät auf einen bekannten Zustand zurück. Folgendes passiert:

- Alle Blöcke, gespeicherten Messungen, Abbildungen, Blocknamen und Bildschirmkopien werden gelöscht.
- Die Menüeinstellungen werden wie folgt zurückgesetzt:

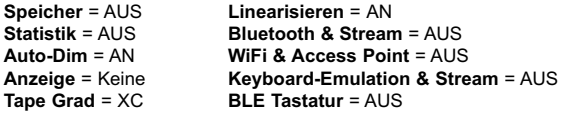

Führen Sie einen vollständigen **Hard Reset** wie folgt durch:

- **1.** Schalten Sie das Messgerät ab und warten Sie 5 Sekunden.
- **2.** Halten Sie die Taste  $\bigoplus$  und die zentrale  $\equiv$  Taste gleichzeitig gedrückt, bis das Rücksetzsymbol (5 erscheint,

Dies setzt das Gerät auf den bekannten originalen Werkszustand zurück. Es führt dieselben Funktionen durch wie im Menü **Reset**, mit folgenden Zusätzen:

- Die Bluetooth-Kopplung wird gelöscht.
- Die Menüeinstellungen werden wie folgt zurückgesetzt:

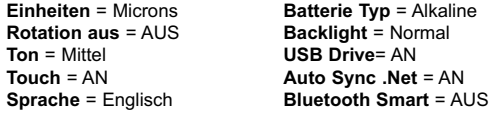

**HINWEIS:** Datum, Zeit und WLAN werden durch Zurücksetzen in beiden Formen nicht beeinflusst.

**Ton**

Lautstärke des internen Lautsprechers (möglich sind: "AUS", "Niedrig (LEISE)", "Mittel" und "Hoch (LAUT)".

# **Rotation aus**

Ausschalten der **automatischen Drehung** der Anzeige auf dem Display.

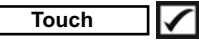

Deaktiviert / Aktiviert die Bedienung über Touchscreen

## **Uhr einstellen**

Alle Messungen werden beim Speichern mit Datums- und Zeitstempel (24-Stunden-Format) versehen. Es ist daher wichtig, das richtige Datum und die richtige Uhrzeit einzustellen. Verwenden Sie die  $\triangle$  und  $\nabla$ , um einen Wert auszuwählen, und die Tasten  $\ominus$  und  $\ominus$ , um ihn einzustellen. Die aktuelle Datums- und Zeiteinstellung kann auch oben im Hauptmenü eingesehen werden.

#### **Batterie Typ**

Wählt den im Messgerät verwendeten Batterietyp aus "Alkali", "Lithium" oder "NiMH" (Nickel-Metall-Hydrid, wiederaufladbar). Das Anzeigesymbol für den Batteriezustand wird für den lgewählten Batterietyp kalibriert. Es tritt kein Schaden ein, wenn der im Messgerät verwendete Batterietyp nicht mit dem gewählten Batterietyp übereinstimmt.

# **Statistik-Menü**

$$
\fbox{Statistik} \quad \boxed{\checkmark}
$$

Eine statistische Zusammenfassung erscheint in der Anzeige. Sie entfernen die letzte Messung, indem Sie die Taste  $\bigcirc$ drücken. Drücken Sie (+), um die Statistik zu löschen.

**–** Mittelwert **X**

**–** Maximalwert

**–** Standardabweichung **–** Minimalwert

# **Menü Speicher Speicher**

Das **PosiTector** *RTR H* besitzt einen internen Speicher für Messdaten. Die Messwerte können sowohl auf dem *PosiTector RTR H* als auch auf einem PC / Mac, Tablet oder Smartphone betrachtet bzw. heruntergeladen synchronisiert werden. Alle Messwerte erhalten einen "Zeitstempel".

Ein Symbol **H** zeigt an, wenn das Gerät Daten speichert.

*Standardmodelle* speichern bis zu 1.000 Messungen in einem Block.

*Advanced Modelle* speichern bis zu 250.000 Messungen in bis zu 1.000 Blöcken. "Neuer Block" schließt einen aktuell geöffneten Block und erzeugt einen neuen Blocknamen unter Verwendung der niedrigsten zur Verfügung stehenden Nummer. Neue Blocknamen erhalten einen Zeitstempel wenn sie erstellt werden.

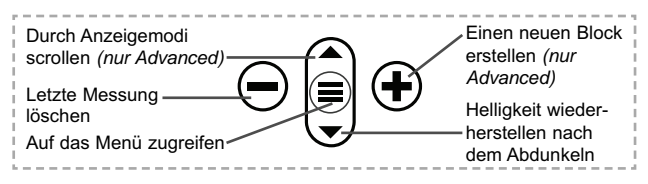

#### **Bildschirmkopie**

Sie können jederzeit durch gleichzeitiges Drücken der beide Tasten  $\ominus$  und  $\ominus$  eine Bildschirmkopie der aktuellen Anzeige erstellen und speichern. Die letzten 100 Bildschirmkopien werden im Speicher gesichert und es kann über einen bestehenden Computeranschluss darauf zugegriffen werden (siehe **USB Drive**).

# **Zugriff auf gespeicherte Messdaten**

Folgende Möglichkeiten gibt es, Messdaten zu betrachten, zu analysieren und daraus Berichte zu erstellen:

**PosiSoft USB Drive** - schließen Sie das PosiTector mit dem mitgelieferten USB-C-Kabel an einen PC/Mac an, um auf gespeicherte Messwerte und Grafiken zuzugreifen und diese auszudrucken. Es ist keine gesonderte Software und keine Internetverbindung erforderlich.

**PosiSoft Desktop** - Mächtige Desktop Software für PC und Mac. Downloaden, Betrachten, Drucken und Speichern von Messdaten.PosiSoft Desktop enthält einen PDF-Generator, der Berichte mithilfe individuell anpassbarer Templates erzeugt. Keine Internetverbindung notwendig.

**PosiSoft.net** - kostenlose, webbasierte Anwendung, die eine sichere, zentrale Speicherung von erfassten Messwerten bietet. Greifen Sie von jedem Internetfähigen Gerät auf Ihre Messergebnisse zu.

**PosiTector App** - (*Nur Advanced-Modelle)* Für Apple iOS und Android verfügbare App, die es dem Nutzer erlaubt, vom Smartphone / Tablet aus von unterwegs professionelle Berichte als PDF zu erstellen, zu speichern und über das Share Sheet zu teilen!

Zusätzlich lassen sich Fotos und Notizen hinzufügen. Weiterführende Informationen unter www.defelsko.com/posisoft

# **Verbindung**

**WiFi** *(Nur Advanced-Modelle)*

Ermöglicht eine Verbindung mit Ihrem lokalen drahtlosen Netzwerk oder mobilen Hotspot. Ideal für die Verwendung der

Internetverbindung Ihres Netzwerks zur Synchronisierung gespeicherter Messwerte mit **PosiSoft.net** (S. 12). www.defelsko.com/wifi

#### **USB**

Wenn USB Drive ausgewählt ist **√.** verhält sich der PosiTector wie ein herkömmliches USB-Massenspeichergerät (z. B. ein USB-Stick), auf das Sie ganz einfach mit dem Windows Explorer (beim Mac mit dem Finder) zugreifen können. **USB Drive** muss ebenfalls ausgewählt sein, wenn Sie gespeicherte Messwerte in die PC/Mac-Software **PosiSoft Desktop** importieren möchten (S. 12).

**HINWEIS:** Wenn das **PosiTector RTR H** per USB-C-Kabel verbunden ist, wird es auf diesem Wege mit Strom versorgt. Die Batterien werden in diesem Fall nicht entladen und das Gerät bleibt dauerhaft eingeschaltet.

#### **Keyboard-Emulation** *(Nur Advanced-Modelle)*

Wenn die Keyboard-Emulation im Gerätemenü aktiviert ist und das **PosiTector**-Grundgerät per USB mit einem PC oder Mac verbunden ist, erkennt der PC / Mac das PosiTector-Grundgerät als Tastatur. Jeder einzelne Messwert wird wie eine Eingabe auf einer Tastatur in Echtzeit an den PC / Mac gesendet, jeweils gefolgt von einem Druck auf die "RETURN"-Taste. So können die Messwerte automatisiert z. B. in Microsoft Excel überführt werden.

#### **Stream**

*(Nur Advanced-Modelle)*

Advanced-Modelle bieten die Möglichkeit, Messwerte fortlaufend über die USB-Verbindung zu übermitteln. Diese Übertragung erfolgt über ein serielles Protokoll. Ideal zur Verwendung mit seriell-kompatibler SPC-Datenerfassungssoftware.

HINWEIS: Weitere Informationen zur USB-Tastatur und Streaming finden Sie auf: www.defelsko.com/usb/stream/

#### **Bluetooth** *(Nur Advanced-Modelle)*

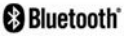

Ermöglicht, an einen Computer, einen Drucker oder ein anderes kompatibles Gerät mittels der drahtlosen Bluetooth-Technik Messwerte zu senden, während sie gemessen werden. Siehe www.defelsko.com/bluetooth

#### **Synchro**

Die Menüs **WiFi** und **USB** enthalten eine Option **Synchro**. Wenn diese gewählt wird, synchronisiert das Messgerät sofort sämtliche gespeicherten Messdaten über die aktuell ausgewählte Verbindungsart. (Internetverbindung erforderlich).

Wählen Sie alternativ **Auto Sync .net** aus dem **USB Verbindung menu**, um automatisch bei Anschluss an einen PC zu synchronisieren. Zusätzliche Messwerte, die dem Speicher hinzugefügt werden, während der Anschluss besteht, werden erst synchronisiert, wenn das USB-Kabel getrennt und erneut angeschlossen wird oder wenn die Option **Synchro** gewählt wird. PosiTector-Geräte, die mit einem WLAN verbunden sind, starten automatisch bei jedem Einschalten eine Synchronisation.

**HINWEIS:** PosiSoft Desktop ist erforderlich, wenn die USB-Verbindung verwendet wird, um Messwerte mit **PosiSoft.net** zu synchronisieren.

## **Bluetooth Smart** *(Nur Advanced-Modelle)*

**B** Bluetooth<sup>\*</sup>

Wenn Bluetooth Smart aktiviert ist  $\sqrt{\phantom{a}}$ , ermöglicht es eine Verbindung mit einem Smartphone oder Tablet , auf dem die **PosiTector-App** ausgeführt wird (S. 12). Die Verbindung erfolgt automatische mittels **Bluetooth-Smart** (BLE, Bluetooth Low Energy-Protokoll).

# **Blöcke synchronisieren (Sync Batches)**

Wählen Sie Blöcke aus, die mit der PosiTector App synchronisiert werden sollen. **Blöcke synchronisieren** ist nützlich, wenn ein neues Smartphone / Tablet mit einem Grundgerät verbunden wird, auf dem bereits Blöcke vorhanden sind, da nur jene Blöcke automatisch ausgewählt werden, die erzeugt wurden, während **Bluetooth Smart** aktiviert ist.

Die ausgewählten Blöcke werden synchronisiert, sobald die nächste Messung in einem für die Synchronisierung gekennzeichneten Block durchgeführt wird, oder wenn die Funktion **Blöcke synchronisieren** unten in der Liste von gewählten Blöcken ausgewählt wird.

**HINWEIS:** Falls **Bluetooth Smart** deaktiviert oder getrennt ist, werden die Messdaten von den Blöcken, die im Menü **Blöcke synchronisieren** ausgewählt sind, so lange zwischengespeichert, bis die Kommunikation mit der PosiTector App wiederhergestellt ist.

# **Blöcke senden (Send Batches)**

Überträgt ausgewählte Blöcke zur PosiTector App. Die Option **Blöcke senden** ist nützlich, wenn zwischen unterschiedlichen Smartphones / Tablets gewechselt wird, da nur diejenigen Messwerte und Blöcke automatisch synchronisiert werden, die noch nicht mit dem jeweiligen Smartphone / Tablet synchronisiert wurden.

Die Option **Blöcke senden** ist nur sichtbar, wenn das Grundgerät mit einem Smartphone / Tablet verbunden ist, auf dem die PosiTector App ausgeführt wird.

## **BLE Tastatur**  *(Nur Advanced-Modelle)*

Wenn diese Option eingeschaltet und das Gerät über Bluetooth mit einem Computer verbunden ist, wird der PosiTector als drahtlose **Tastatur** erkannt / behandelt. Eingaben am PosiTector werden unmittelbar an den Computer gesendet, analog zu Eingaben auf einer Tastatur + RETURN.

#### **Aktualisieren**

Stellen Sie fest, ob ein Software-Update für Ihr Messgerät vorhanden ist. Siehe www.defelsko.com/update

WARNUNG: Dass Messgerät führt nach einem Aktualisieren einen **gründlicheren Reset** [Hard-Reset] (S. 9) durch. Dabei werden gespeicherten Messwerte aus dem Speicher gelöscht!

# **Rücksendung zur Wartung**

Bevor Sie das Instrument zur Reparatur einsenden...

- **1.** Setzen Sie neue oder neu aufgeladene Batterien in der richtigen Ausrichtung ein, wie im Batteriefach gezeigt.
- **2.** Die Sonde regelmäßig mit der beigefügten Reinigungskarte zu reinigen (S. 6).
- **3.** Führen Sie ein **gründlicheren Reset** (Hard-Reset) durch (S. 9).
- **4.** Wenn dies das Problem nicht löst, führen Sie ein **aktualisieren**  (Update) (S. 15) für Ihr PosiTector- Messgerät durch und führen Sie die Messung erneut durch.

#### **WICHTIG:**

Wenn diese Schritte das Problem nicht beheben und das **PosiTector** *RTR H* zur Wartung eingeschickt werden muss, befolgen Sie bitte die Anweisungen unter www.defelsko.com/service

# **Begrenzte Garantie, einziges Rechtsmittel und beschränkte Haftung**

Die einzige Garantie, das einzige Rechtsmittel und die einzige Haftung von DeFelsko sind die ausdrücklich begrenzte Garantie, Rechtsmittel und Haftung, die auf der Website dargelegt sind: www.defelsko.com/terms

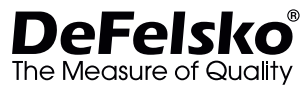

#### **www.defelsko.com**

© 2020 DeFelsko Corporation USA Alle Rechte vorbehalten

Dieses Handbuch ist urheberrechtlich geschützt, und alle Rechte sind vorbehalten. Es darf ohne schriftliche Genehmigung der DeFelsko Corporation weder insgesamt noch in Teilen in irgendeiner Weise vervielfältigt oder weitergegeben werden.

DeFelsko, PosiTector, und PosiSoft sind in den USA und anderen Ländern eingetragene Warenzeichen der DeFelsko Corporation. Alle anderen Marken- oder Produktnamen sind Marken oder eingetragene Marken der jeweiligen Besitzer.

Die in dieser Betriebsanleitung enthaltenen Informationen wurden nach bestem Wissen und Gewissen zusammengestellt. Für Druck- oder Bearbeitungsfehler übernimmt DeFelsko keine Verantwortung.

# **Replica Tape Reader PosiTector®RTRH**

# **Notice d'instruction**

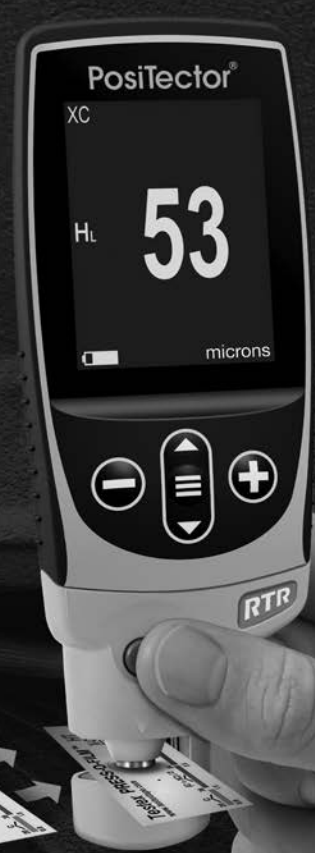

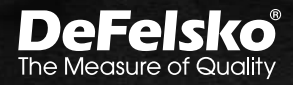

**CANADA REPORT** 

# **Introduction**

Le **PosiTector** *RTR H (Replica Tape Reader)* est un instrument électronique portatif qui mesure un ruban de réplique Testex Press-O-Film pour produire des mesures de hauteur de profil de surface crête à creux. Il se compose d'un corps (standard ou avancé) et d'une sonde.

# **Démarrage rapide**

Appuyez sur le bouton  $\equiv$  pour mettre l'appareil sous tension. Pour conserver la durée de vie de la batterie, l'appareil se met automatiquement en veille après 5 minutes d'inactivité. Lorsqu'il est en **Mode veille**, l'appareil se rallume beaucoup plus rapidement que quand il est en mode éteint – Ceci est pratique lors des déplacements entre des pièces ou des emplacements. L'appareil s'éteindra complètement après 4 heures d'inactivité. Sinon, sélectionnez **Éteindre** depuis le menu principal. Tous les paramètres sont conservés.

REMARQUE: Pour assurer une meilleure précision, l'utilisateur doit mettre la sonde à zéro à chaque mise sous tension de l'instrument. Il est donc judicieux de nettoyer la sonde régulièrement avec la carte de nettoyage incluse. Le nettoyage est effectué de préférence lorsque l'instrument est hors tension.

Avec l'instrument hors tension...

- **1.** Nettoyer la sonde avec la carte de nettoyage incluse. (voir la page 6)
- **2.** Mettre l'instrument sous tension en appuyant sur le bouton de navigation central  $\equiv$ .
- **3**. Mettre la sonde à zéro. (voir la page 7)
- **4.** Vérifier la précision (voir la page 6)
- **5.** Mesurer le ruban de réplique poli (voir la page 3)

# **Fonctionnement du menu**

Pour accéder au Menu, mettez l'appareil sous tension, puis appuyez sur le bouton de navigation central  $\equiv$ . Le clavier ou l'écran tactile peut être utilisé pour naviguer dans le menu. Si vous le souhaitez, la fonctionnalité de l'écran tactile peut être désactivée dans le menu de configuration (voir **Ecran Tactile**, p. 10).

Sélectionnez une option de menu en la touchant ou utilisez les boutons  $\triangle$  et  $\nabla$  pour mettre en surbrillance l'option souhaitée et appuyez sur  $\equiv$  pour la sélectionner.

Sur les menus de plus d'une page, le numéro de la page actuelle est affiché sous le nom du menu. Naviguez entre les pages à l'aide du **A** lorsque le premier élément de menu est sélectionné ou  $\blacktriangledown$  lorsque le dernier élément de menu est sélectionné. Si vous utilisez la fonction tactile, naviguez entre les pages en touchant  $\leftarrow$  ou  $\rightarrow$ , ou en balayant vers le haut ou vers le bas.

Appuyez sur le bouton  $\ominus$  ou balayez vers la droite pour revenir à un écran précédent. Sélectionner **Sortie** pour fermer le menu.

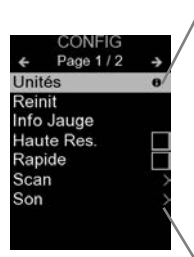

Lorsqu'une option de menu est mise en surbrillance, l'icône  $\bigoplus$  indique qu'une aide sur l'instrumentation est disponible. Appuyez sur  $\bigoplus$  ou touchez l'icône  $\bigoplus$  pour afficher l'aide. Un PDF formaté contenant tous les éléments d'aide sur la jauge est disponible à l'adresse www.defelsko.com/help

REMARQUE: Mettez à jour votre appareil pour vous assurer que vous disposez des dernières informations d'aide.

Indique qu'un sous-menu existe pour l'option Menu. Sélectionnez l'option pour afficher son sous-menu.

# **Sondes**

Une fois sous tension, le **PosiTector** détermine automatiquement le type de sonde raccordée puis il exécute un auto-contrôle.

Pour déconnecter une sonde de l'instrument, faire glisser le connecteur de sonde en plastique horizontalement (en direction de la flèche) hors du corps. Inverser ces étapes pour monter une nouvelle sonde. Il ne faut pas mettre l'instrument sous tension lors de la commutation des sondes.

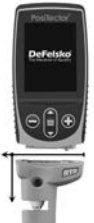

De plus, les boitiers **PosiTector** acceptent de nombreux types de sondes incluant des sondes de mesure d'épaisseur de revêtements par induction magnétique, courants de Foucault ou ultrasons, des sondes de mesure de profil de surface, conditions environnementales, dureté, contamination saline, la épaisseur de paroi par ultra sons. Voir www.defelsko.com/probes

# **Ruban de réplique Press-O-Film**

Le ruban de réplique Press-O-Film offre une manière simple d'obtenir une impression de la surface à analyser. Il se compose

d'une couche de micro mousse plastique déformable collée sur un film polyester de 50.8 µm (2 mil) incompressible. Lorsque comprimée contre une surface rugueuse, la

mousse s'affaisse et acquiert une empreinte précise, ou une réplique inverse, de la surface. Il est vendu dans un certain nombre de qualités pour favoriser les mesures dans différentes plages de profils (Coarse - C ou X Coarse - XC).

La mise en place du ruban comprimé (de réplique) dans l'instrument **PosiTector** *RTR H* permet d'obtenir une mesure de la hauteur pics à vallées du profil de rugosité de surface. L'instrument soustrait automatiquement l'épaisseur du substrat en polyester à partir de toutes les mesures.

# **Procédure de mesure**

- **1.** Préparer la surface de test
- **2.** Polir le ruban de réplique
- **3.** Préparer l'instrument
- **4.** Mesurer

#### **Préparer la surface de test**

Localiser un site de mesure représentatif. Nettoyer la surface à tester. DeFelsko recommande l'utilisation du mastic inclus pour éliminer la poussière, les débris ou le milieu de sablage résiduel de la surface. Appuyez fermement le mastic sur la surface à l'aide de vos doigts et retirez.

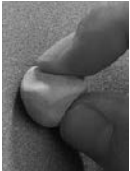

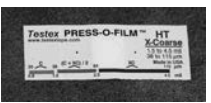

#### **Créez une réplique**

Sélectionnez la qualité appropriée de ruban de réplique sur la base du profil ciblé. Voir les instructions relatives au ruban pour assistance.

Tirer un ruban de réplique à dos adhésif simple sans son papier de protection un cercle de papier dit «oeil de boeuf» doit rester sur le papier de protection (il n'est pas utilisé pour la mesure).

Appliquer le ruban de réplique sur la surface grenaillée. Appuyer sur les extrémités adhésives du papier pour le tenir fermement en place pendant le processus de polissage.

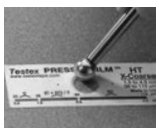

Comprimer fermement le film de réplique en

utilisant l'extrémité arrondie de l'outil de polissage en acier inoxydable inclus. Appliquer une pression suffisante en procédant à un mouvement de frottement circulaire et en xy pour produire une réplique avec un aspect à granulométrie uniforme. Il faut

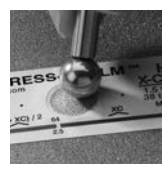

normalement entre 30 et 60 secondes pour comprimer entièrement toutes les parties du film<br>sur toutes les surfaces. En général, il est sur toutes les surfaces. préférable d'appliquer une compression plus importante que pas assez. Une fois le polissage (ou rodage) terminé, retirer le ruban de réplique de la surface.

#### **Préparer l'instrument**

Avec l'instrument hors tension (Off), nettoyer les surfaces à mesurer en utilisant la carte de nettoyage incluse. Faire glisser la carte dans l'ouverture à quelques reprises tout en appuyant fermement sur les deux boutons de la sonde pour éliminer les particules de poussière et les résidus de ruban adhésif.

Mettre l'instrument sous tension en appuyant sur le bouton de navigation central. Une image apparaît indiquant que la sonde nécessite une remise à zéro.

Appuyer simultanément et fermement sur les deux boutons de la sonde jusqu'à ce que les bips de l'instrument retentissent et que les flèches pointent vers l'extérieur. Ne rien placer dans l'ouverture de mesure au cours de cette procédure.

Mesurer la cale de contrôle incluse pour vérifier la précision (voir la page 6). Veiller à ce que la qualité correcte de ruban de réplique, C ou XC, soit affichée dans le coin supérieur gauche de l'écran LCD (page 7).

#### **Mesure**

Insérer le ruban de réplique poli (ou rodé) dans l'ouverture de mesure. S'assurer que le ruban est correctement positionné de telle sorte que la région brunie soit centrée à l'intérieur de l'ouverture de la sonde.

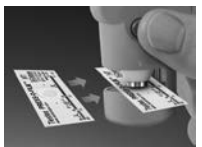

Pour positionner le ruban, aligner les deux points (imprimés sur le ruban de réplique) avec les flèches situées sur les deux côtés de l'ouverture de mesure.

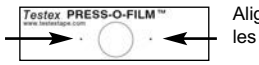

Aligner les points avec les flèches sur la sonde

Si un ruban plus ancien est utilisé et ne dispose pas de points imprimés, il suffit de procéder à l'alignement en centrant le dit ruban dans l'ouverture de mesure.

Une fois en place, appuyer fermement et simultanément sur les deux boutons de la sonde et maintenir les boutons appuyés jusqu'à ce que l'instrument émette des bips et que la mesure soit affichée. Pendant la mesure, une pression constante est appliquée sur le ruban de réplique indépendamment de la force d'appui appliquée sur les deux boutons. L'instrument soustrait automatiquement les 50.8 µm (2 mil ou millième de pouce) de film polyester incompressible. Aucun autre réglage n'est nécessaire.

- **1.** Assurez-vous que le ruban est correctement positionné.
- **2.** Appuyez fermement sur les deux boutons de la sonde simultanément et maintenez-les enfoncés jusqu'à ce que le boîtier **PosiTector** émette un bip et que la mesure de la hauteur du profil de surface (H) s'affiche. Le ruban peut maintenant être retiré en toute sécurité.

## **Carte de nettoyage**

La sonde contient deux surfaces de mesure qui peuvent être contaminées par des particules de poussière et des résidus de ruban adhésif. Il est donc judicieux de nettoyer la sonde régulièrement avec la carte de nettoyage incluse. Un nettoyage est indispensable avant d'effectuer une remise à **zéro** de la sonde (voir la page 6) ou une vérification de la précision (au dessous de). Le nettoyage est effectué de préférence lorsque l'instrument est hors tension.

Avec l'instrument hors tension, passer à plusieurs reprises la carte dans l'ouverture tout en appuyant fermement sur les deux boutons de la sonde.

La carte peut également être utilisée pour nettoyer les surfaces de micromètres à ressort analogiques. Des cartes de rechange sont disponibles.

# **Étalonnage Étalonnage et vérification de la précision**

L'étalonnage de l'instrument est généralement effectué par le fabricant ou un laboratoire accrédité. Toutes les sondes comprennent un certificat d'étalonnage.

# **Vérification de la précision**

Veiller à ce que la sonde soit nettoyée avec la carte de nettoyage incluse (ci-dessus) et que la sonde a été mise à zéro (page 7).

Placer la **cale de contrôle** dans l'ouverture de mesure. La moyenne de plusieurs mesures doit être comprise dans la tolérance combinée de l'instrument et de la cale. Sinon, l'instrument peut nécessiter un retour pour service.

La **cale de contrôle** est spécifiquement destinée au **PosiTector** *RTR.* L'instrument est conçu pour mesurer un ruban de réplique poli dans une plage de mesure limitée et automatiquement soustrait de 50.8 µm (2 mil) à partir de mesures de hauteur tenant compte du film polyester incompressible. Par conséquent, les cales en plastique destinées à d'autres instruments tels que les instruments de mesure d'épaisseur des revêtements ne seront pas mesurées correctement.

# **Menu Reglages Cal**

#### **Zéro**

La sonde doit être remise à zéro régulièrement pour assurer une meilleure précision. Alors que l'utilisateur sera tenu de remettre à zéro la sonde à chaque mise sous tension de l'instrument (On), ce menu permet d'effectuer la procédure manuellement. Il est particulièrement utile lors des sessions de mesure de longueur.

ATTENTION: Nettoyer la sonde avec la carte de nettoyage incluse (voir la page 6) avant toute remise à zéro de la sonde.

- **1.** Sélectionner **Zero** dans le menu **Cal Settings** (Reglages Cal)
- **2.** Appuyer simultanément et fermement sur les deux boutons de la sonde jusqu'à ce que les bips de l'instrument retentissent et que les flèches pointent vers l'extérieur. Ne rien placer dans l'ouverture de mesure au cours de cette procédure.

RACCOURCI: Appuyer simultanément et fermement sur les deux boutons de la sonde jusqu'à ce que les bips de l'instrument retentissent et que "0" soit affiché. Ceci peut être réalisé à partir de l'écran de mesure principal sans avoir à accéder au menu.

#### **Type d'Adhésif**

Cette option permet de sélectionner une Type d'Adhésif de réplique. Requis lorsque le mode **Linearize** (Linéarisation) (H<sub>i</sub>) est activé.

**C** - Coarse **XC** - Extra Coarse (par défaut)

REMARQUE: Les qualités Coarse Minus (Grossier moins) et X-Coarse Plus ne sont pas supportées dans le mode de linéarisation **(Linearize)** car seule la fonction de ces deux qualités permet d'améliorer la précision du ruban C à son point bas et du ruban XC à son point haut. Parfois, le **PosiTector** *RTR* H procède automatiquement à la mesure H<sub>L</sub>. Lorsque le mode de linéarisation **(Linearize)** est désactivé (OFF), le **PosiTector** *RTR H* mesure les quatre qualités du ruban de réplique à l'instar d'un micromètre à ressort conventionnel.

#### **Linéariser** ⋁

Il s'agit du mode de mesure par défaut. Le mode de **linéarisation** est activé lorsque cette case est cochée et que "H<sub>I</sub>" apparaît à l'écran.

Une caractéristique indésirable du ruban de réplique est que les mesures effectuées avec des micromètres analogiques à ressort sont plus précises vers le milieu de chaque plage de qualité et moins précises aux extrémités de chaque plage. C'est pourquoi deux autres qualités, Coarse Minus (Grossier moins) et X-Coarse Plus, sont utilisées aux fins de vérification et, si nécessaire, pour ajuster les mesures aux extrémités inférieures et supérieures de la plage principale comprise entre 20 et 115 µm (0,8 à 4,5 mils).

Dans la plage principale, l'extrémité supérieure de qualité grossière et l'extrémité inférieure de la plage de qualité X-Coarse forment une région comprise entre 38 et 64 µm (1,5 à 2,5 mil) dit de « chevauchement ». Les instructions Testex actuelles décrivent une procédure assez longue et compliquée (la moyenne d'une lecture à l'aide de la qualité Coarse (Grossière) et d'une lecture à l'aide de la qualité X-Coarse) qui est utilisée pour « lier » ensemble les sousplages Coarse et X-Coarse visant à obtenir des lectures assez précises sur la plage principale. Cette recette est un compromis entre précision et facilité d'utilisation.

■ Lorsque la case de linéarisation (Linearize) n'est PAS cochée, le **PosiTector** *RTR H* affiche une valeur de hauteur H comparable à la valeur obtenue à l'aide d'un micromètre à ressort analogique indiquée après avoir soustrait les 50.8 μm (2 mil) du substrat en polyester incompressible. En d'autres termes, il s'agit de la moyenne des distances maximales de crête à creux obtenues en mesurant l'épaisseur du ruban de réplique sans aucune correction.

n Lorsque la case de linéarisation (Linearize) EST cochée, le **PosiTector** *RTR H* affiche une mesure de hauteur Pics à Vallées plus précise H<sub>i</sub> qui a été ajustée pour la non-linéarité du ruban de réplique. Il n'est pas nécessaire de pondérer 2 ou plusieurs répliques de différentes qualités de ruban et il n'est pas nécessaire de soustraire les 50.8 µm (2 mil) du substrat en polyester incompressible. Veiller à ce que la qualité de ruban appropriée, C ou XC, ait été sélectionnée correctement (voir la page 6) et apparaisse dans le coin supérieur gauche de l'écran.

Pendant la mesure, si la mesure linéarisée se situe en dehors de la plage de qualité de ruban sélectionnée, l'instrument proposera une qualité de ruban plus appropriée pour effectuer la mesure.

# **Menu de configuration**

#### **Unités**

Ce menu permet de convertir l'affichage de microns en thou/mils et vice versa.

#### **Réinitialiser**

**Reset** (menu Réinitialiser) permet de restaurer les paramètres d'usine et retourner l'instrument dans un état connu. Les événements suivants surviennent

- Tous les lots, les mesures enregistrées, les images et les noms de lots sont effacés.
- Les réglages du menu sont réinitialisés comme suit:

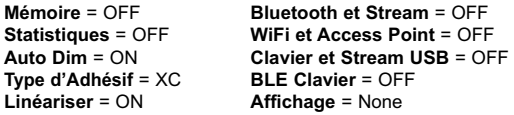

Pour réaliser une **réinitialisation profonde** procéder de la manière suivante:

**1.** Eteindre l'appareil et attendre 5 secondes.

**2.** Appuyez simultanément sur les touches  $\bigoplus$  et  $\equiv$  jusqu'à ce que le symbole **Reset** (1<sup>)</sup> apparaisse.

L'appareil reviendra dans la configuration initiale "sortie de la boite". La même fonction que la **réinitialisation** du menu est effectuée avec en plus:

- La suppression des informations de couplage Bluetooth.
- La réinitialisation des réglages du menu comme suit:

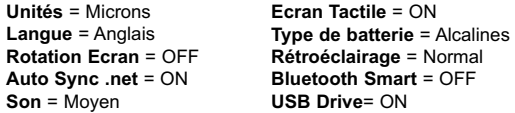

La date, l'heure et le WiFi ne sont pas affectés-REMARQUE: La date, l'heure et le W<br>par la **réinitialisation**.

#### **Son**

Règle le volume du haut-parleur intégré (Eteint, bas, moyen, haut).

## **Rotation Ecran**

Désactive la fonction **Rotation automatique** en verrouillant l'écran dans son orientation actuelle.

# **Ecran Tactile**

Permet de désactiver la fonctionnalité de l'écran tactile. Toutes les fonctions de l'instrumentation peuvent également être contrôlées à l'aide des boutons de navigation.

#### **Réglage de l'horloge**

Toutes les mesures sont horodatées (format 24 heures) lorsqu'elles sont stockées en mémoire. Il est donc important de régler la date et l'heure correctement. Utilisez les boutons  $\triangle$  et pour sélectionner une valeur et les boutons  $\ominus$  et  $\oplus$  pour l'ajuster. Le réglage actuel de la date et de l'heure peut également être visualisé en haut du menu principal.

#### **Type Batterie**

Sélectionner le type de pile utilisée dans l'instrument à partir d'un choix parmi "Alkaline", "Lithium" ou "NiMH" (piles rechargeables nickel-métal hydrure). L'icône d'indicateur d'état de la batterie est étalonné selon le type de pile choisie. Il ne se produira aucun dommage si un type de pile erroné est sélectionné.

# **Mode statistiques**

**Statistiques X**

Un résumé statistique apparaît à l'écran. Supprimez la dernière mesure en appuyant sur le bouton  $\ominus$ . Appuyez sur  $\ominus$  pour supprimer les statistiques.

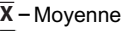

- **–** Valeur maxi
- **–** Déviation standard **–** Valeur mini

# **Gestion de la mémoire**

Le **PosiTector** *RTR H* a une mémoire interne qui permet l'enregistrement des mesures. Les mesures enregistrées peuvent être lues à l'écran mais sont également accessibles par ordinateur, tablette, smartphones. Toutes les mesures sont horodatées. Le symbole enregistremeent  $\Box$  apparait quand la fonction mémoire est activée.

**Les modèles standard** stockent jusqu'à 1.000 mesures dans un seul lot.

**Les modèles avancés** stockent 250.000 mesures dans un maximum de 1000 lots. "Un nouveau lot" ferme tout lot actuellement ouvert et crée un nom nouveau lot en utilisant le plus petit numéro disponible. Les nouveaux lots sont horodatés au moment de leur création.

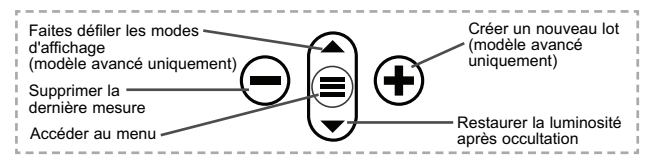

#### **Capture d'écran**

Appuyez sur les boutons  $\ominus$  et  $\bigoplus$  à tout moment pour capturer et enregistrer une copie de l'image de l'écran actuel. Les 100 dernières captures d'écran sont enregistrées dans la mémoire et il est possible d'y accéder lorsque l'instrument est connecté à un ordinateur (voir le paragraphe **PosiSoft USB Drive**).

# **Accès aux mesures enregistrées**

DeFelsko propose les solutions gratuites suivantes pour lire, analyser et exploiter les données enregistrées:

**PosiSoft USB Drive** - Connectez votre boitier à votre ordinateur PC/Mac à l'aide du câble USB-C fourni. Visualisez et imprimez les mesures à partir de votre explorateur ou de votre navigateur habituel. Aucun logiciel ou connexion internet n'est nécessaire.

**PosiSoft Desktop** - Ce puissant logiciel pour PC ou Mac permet de télécharger les mesures, les afficher, les imprimer, les stocker sur votre ordinateur. Il inclut un modèle de rapport personnalisable. Aucune connexion internet n'est nécessaire.

**PosiSoft.net** - Cette application internet offer une solution sécurisée et centralisée de stockage des données dans le Cloud. Ceci permet d'accèder à vos mesures par internet depuis n'importe quel appareil.

**PosiTector App** - *(Modèles avancés uniquement)* Application pour appareils compatibles iOS ou Android. Permet aux utilisateurs de créer, sauvegarder et partager des rapports PDF professionnels en ajoutant des photos et notes grâce à votre smartphone ou tablette. Pour plus d'informations sur nos solutions

PosiSoft: voir www.defelsko.com/posisoft

# **Menu de connexion**

**WiFi** *(Modèles avancés uniquement)*

Permet une connexion à votre réseau local sans fil ou à un Hot Spot mobile. Idéal pour utiliser la connexion Internet de votre réseau et ainsi synchroniser les valeurs enregistrées avec le PosiSoft.net (voir au dessus de). www.defelsko.com/wifi

# **USB**

**Lorsque la clé USB Drive** *est sélectionnée*, PosiTector utilise une catégorie de périphérique de stockage de masse USB qui offre aux utilisateurs une interface simple pour récupérer les données stockées d'une manière similaire aux lecteurs USB flash, appareils photo numériques et lecteurs audio numériques. Une clé **USB Drive** est également requise pour importer les valeurs de mesure enregistrées dans le logiciel **PosiSoft Desktop**.

REMARQUE: Une fois connecté, l'alimentation électrique est fournie via le câble USB-C. Les piles ne sont pas utilisées et l'instrument n'est pas mis automatiquement hors tension.

#### **Clavier USB** *(Modèles avancés uniquement)*

-----

Lorsqu'il est activé et connecté à un ordinateur, le **PosiTector** sera reconnu comme clavier. Les valeurs sont transmises à l'ordinateur à mesure qu'elles sont prises, en émulant les frappes.

**Stream**

*(Modèles avancés uniquement)*

Diffuse les valeurs de mesure individuelles vers un PC connecté par USB via un protocole série. Idéal pour une utilisation avec un logiciel de collecte de données SPC sériel compatible.

REMARQUE : Pour plus d'informations sur le clavier USB et le streaming, visitez le site l'adresse: www.defelsko.com/usb/stream

**Bluetooth** *(Modèles avancés uniquement)*

**B** Bluetooth

Cette fonctionnalité permet de transmettre des valeurs de mesure individuelles vers un ordinateur ou un périphérique compatible grâce à l'utilisation de la technologie sans fil Bluetooth. Voir www.defelsko.com/bluetooth

#### **Sync .net Now**

Les menus **WiFi** et **USB** contiennent une option **Sync .net**. Une fois sélectionné, l'instrument synchronise immédiatement les valeurs de mesure stockées via sa méthode de communication respective (connexion Internet requise).

Sinon, sélectionner **Auto Sync .net** à partir du menu de connexion **USB** pour synchroniser automatiquement la connexion avec un PC. Les valeurs de mesure supplémentaires ajoutées dans la mémoire durant la connexion sont uniquement synchronisées lorsque le câble USB est débranché ou lorsque l'option **Sync .net Now** est sélectionnée. Les instruments connectés au **WiFi** tentent de se synchroniser automatiquement à la mise sous tension.

REMARQUE : **PosiSoft Desktop** est nécessaire lors de l'utilisation des connexions USB pour synchroniser les données avec l'application **PosiSoft.net**.

**Bluetooth Smart** *(Modèles avancés uniquement)*

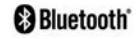

Permet une communication avec un dispositif intelligent supportant **l'App PosiTector** (voir la p. 12) via la technologie d'auto-appairage sans fil **Bluetooth Smart** (BLE).

#### **Sync Lots**

Sélectionnez des lots pour les marquer pour la synchronisation avec l'application PosiTector. La **Synchronisation des Lots** est utile lors de la connexion d'un nouvel équipement à un boîtier avec des lots préexistants, car seuls les lots créés alors que **Bluetooth Smart** est activé sont automatiquement sélectionnés.

Les lots sélectionnés sont synchronisés lorsque la lecture suivante est effectuée dans un lot marqué pour la synchronisation, ou lorsque l'option **Sync Lots** est sélectionnée au bas de la liste des lots sélectionnés.

**REMARQUE:** Si Bluetooth Smart est désactivé ou déconnecté, les données des lots sélectionnés dans le menu **Sync Lots** sont conservées dans une file d'attente jusqu'à ce que la communication avec l'application PosiTector soit rétablie.

#### **Envoyer des lots**

Transfère les lots sélectionnés vers l'application PosiTector. **Envoyer des lots** est utile lors du passage d'un appareil à l'autre, car seuls les relevés et les lots qui n'ont pas encore été synchronisés avec un appareil intelligent sont automatiquement synchronisés.

L'option **Envoyer des lots** est visible dans le menu lorsque le boîtier e est connecté à un appareil exécutant l'application PosiTector.

# **Clavier BLE**  *(Modèles avancés uniquement)*

Lorsqu'il est activé et connecté à un ordinateur, le PosiTector sera reconnu comme un **Clavier**. Les lectures sont envoyées à l'ordinateur au fur et à mesure qu'elles sont prises, en émulant les frappes, suivies d'un retour chariot.

#### **Mises à jour**

Cette option détermine si une mise à jour logicielle est disponible pour votre instrument. Consultez le lien à l'adresse www.defelsko.com/update

L'instrument va procéder à une **réinitialisation** ATTENTION: (voir la p. 9) après une mise à jour. Toutes les valeurs enregistrées seront effacées de la mémoire.

# **Remise en Service**

Avant de remettre l'instrument en service...

- **1.** Installer des piles neuves ou rechargées dans le compartiment en respectant la polarité.
- **2.** Examiner la tête de sonde en cas de saleté ou d'endommagement. La sonde doit monter et descendre librement.
- **3.** Procéder à une **réinitialisation profonde** (voir la page 9).
- **4.** Vérifier de la précision (voir la page 6).
- **5.** Si le problème persiste, **mettre à jour** (voir la page 14) l'instrument **PosiTector** et recommencer les mesures.

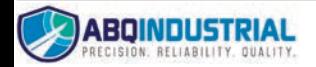